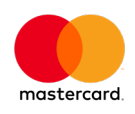

# **Virtual Payment Client Integration Guide**

**Version 20.2.2**

**For MIGS 20.2.2**

#### **Notices**

Following are policies pertaining to proprietary rights and trademarks.

#### **Proprietary Rights**

The information contained in this document is proprietary and confidential to Mastercard International Incorporated, one or more of its affiliated entities (collectively "Mastercard"), or both.

This material may not be duplicated, published, or disclosed, in whole or in part, without the prior written permission of Mastercard.

#### **Trademarks**

Trademark notices and symbols used in this document reflect the registration status of Mastercard trademarks in the United States. Please consult with the Customer Operations Services team or the Mastercard Law Department for the registration status of particular product, program, or service names outside the United States.

All third-party product and service names are trademarks or registered trademarks of their respective owners.

#### **Disclaimer**

Mastercard makes no representations or warranties of any kind, express or implied, with respect to the contents of this document. Without limitation, Mastercard specifically disclaims all representations and warranties with respect to this document and any intellectual property rights subsisting therein or any part thereof, including but not limited to any and all implied warranties of title, non-infringement, or suitability for any purpose (whether or not Mastercard has been advised, has reason to know, or is otherwise in fact aware of any information) or achievement of any particular result. Without limitation, Mastercard specifically disclaims all representations and warranties that any practice or implementation of this document will not infringe any third party patents, copyrights, trade secrets or other rights.

#### **Description of Changes**

Enhancements to the integration information on EMV 3DS (3DS2) functionality

#### **Summary of Changes, 13 May 2020**

#### **Description of Changes**

Added integration information on EMV 3DS (3DS2) functionality

Updated 3-party return URL descriptions and examples for the HTTPS requirement

#### **Summary of Changes, 05 July 2017**

#### **Description of Changes**

Added information on card scheme tokens, credential on file, cardholder-initiated and merchant-initiated transactions.

#### **Summary of Changes, 05 July 2017**

#### **Description of Changes**

Added information on card scheme tokens, credential on file, cardholder-initiated and merchant-initiated transactions.

#### **Summary of Changes, 6 October 2017**

#### **Description of Changes**

Added vpc\_OrderCertainty field for both 2-party and 3-party authorization transactions

#### **Summary of Changes, 17 March 2017**

#### **Description of Changes**

Removed vpc\_OrderCertainty integration information

#### **Summary of Changes, 7 October 2016**

#### **Description of Changes**

Deleted MD5 references

#### **Summary of Changes, 8 September 2016**

#### **Description of Changes**

Added vpc\_OrderCertainty integration information

# **Contents**

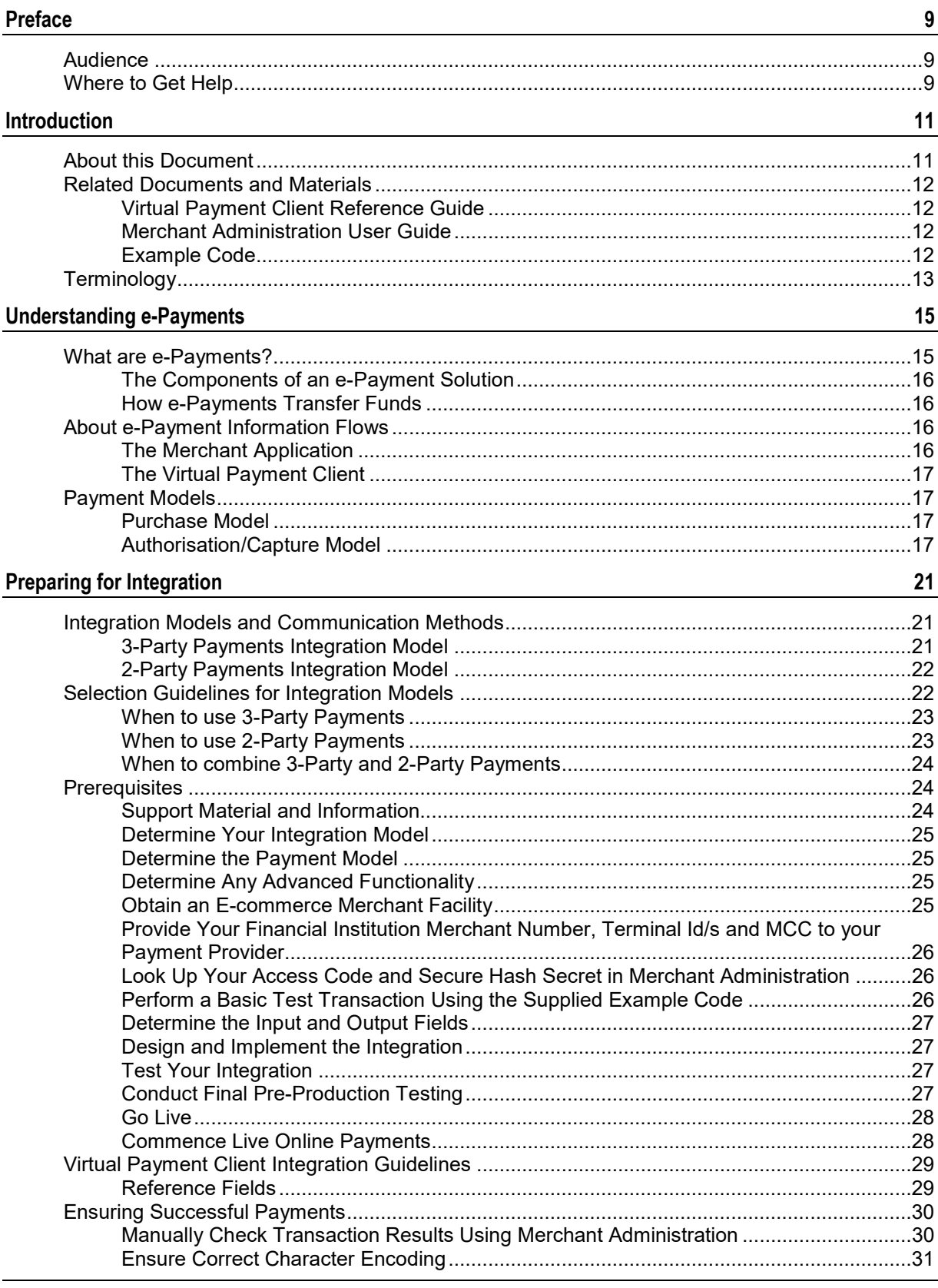

Commercial in Confidence

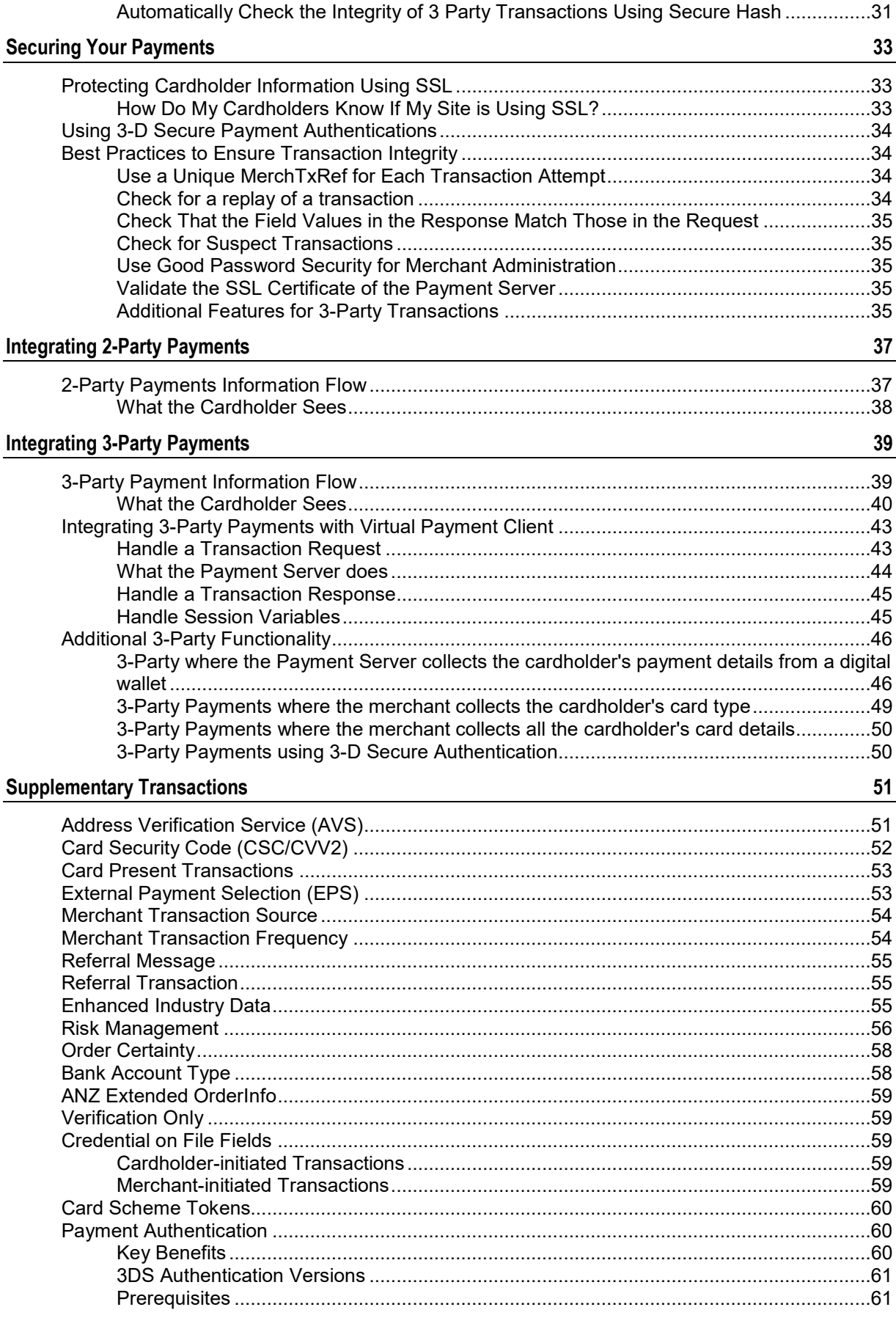

Commercial in Confidence

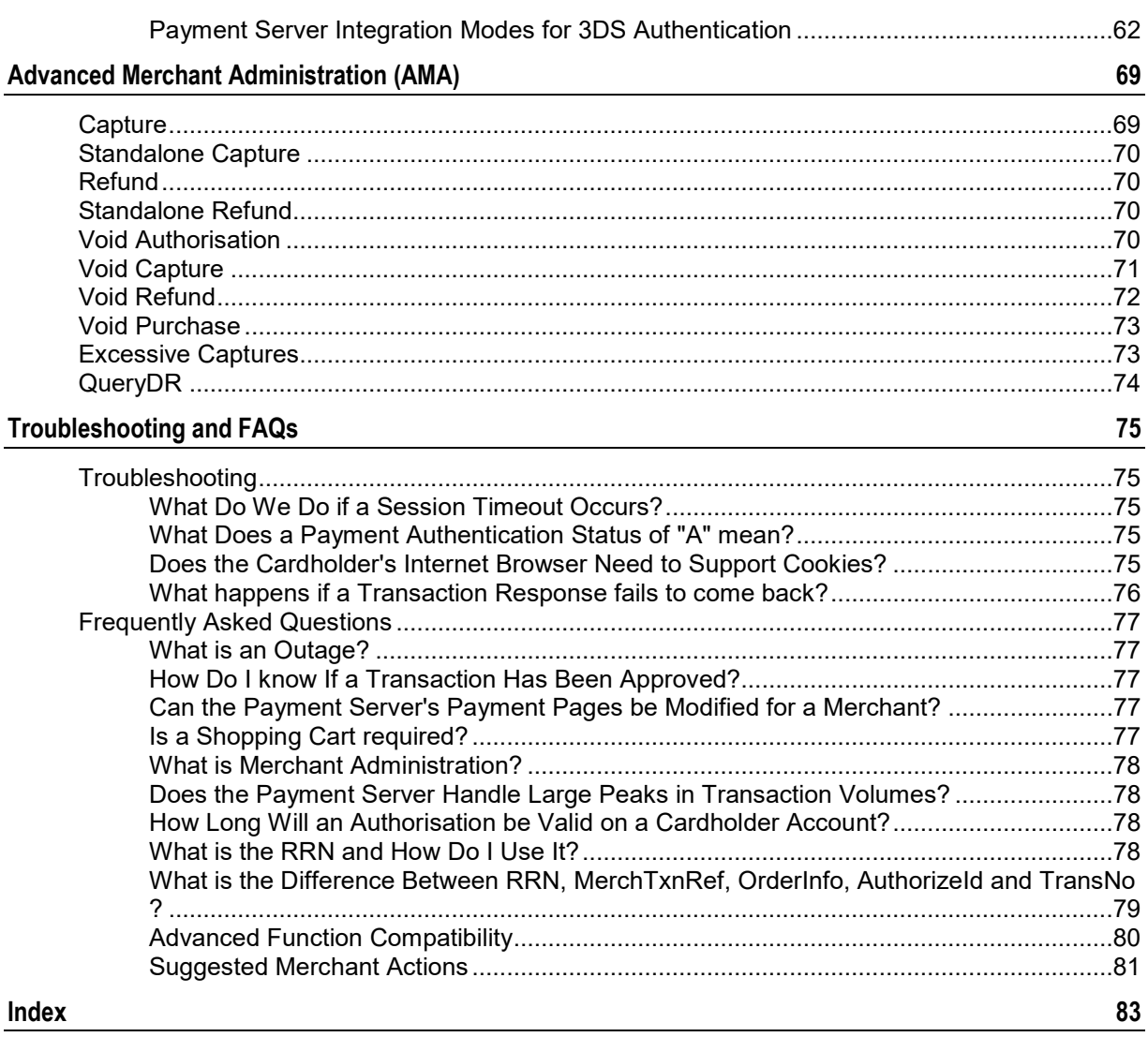

C HAPTER 1 **Preface**

# **Audience**

This guide is for developers who need to integrate a payments' solution into merchant applications.

# **Where to Get Help**

If you need assistance with the Virtual Payment Client, please contact Mastercard.

#### C HAPTER 2

# **Introduction**

Mastercard's Virtual Payment Client enables merchants to use payment enabled websites, ecommerce or other applications by providing a low effort integration solution. It is suitable for most website hosting environments as merchants can integrate payment capabilities into their application without installing or configuring any payments software.

This guide describes how to payment enable your e-commerce application or on-line store by using the functionality of the Virtual Payment Client.

It details the basic and supplementary fields for the different types of transactions, and includes additional material such as valid codes, error codes and security guidelines.

## **About this Document**

This document is the *Virtual Payment Client Integration* Guide. It is part of the Virtual Payment Client documentation set. It contains information on how to integrate Virtual Payment Client with the merchant's software.

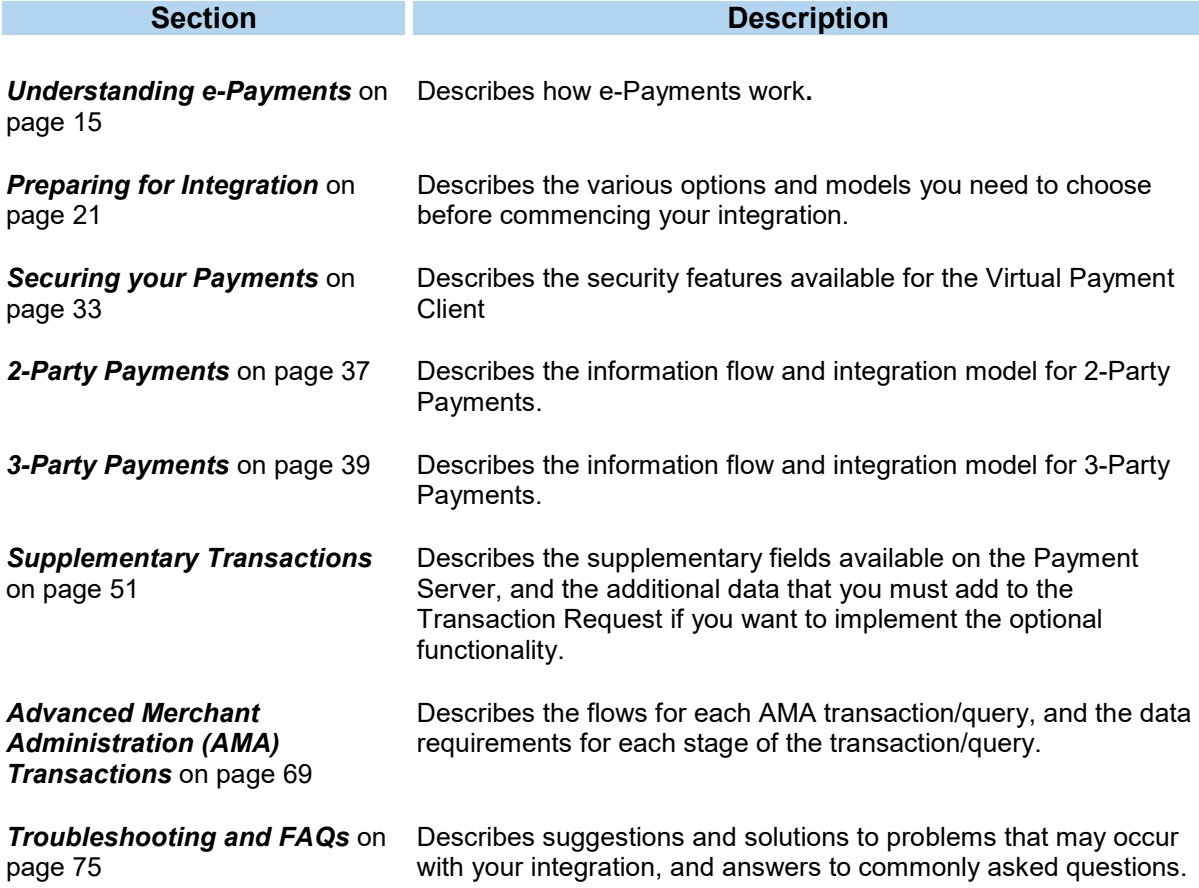

# **Related Documents and Materials**

The following provide additional information that may be useful to you.

#### **Virtual Payment Client Reference Guide**

This Virtual Payment Client Integration Guide is designed to be used with the **Virtual Payment Client Reference Guide**, which details the various types of transactions of the Virtual Payment Client's API methods, plus its inputs and outputs.

### **Merchant Administration User Guide**

Merchant Administration allows you to view and manage your electronic transactions through a series of easy to use, secure web pages.

## **Example Code**

This is provided by MASTERCARD to illustrate the use of the Virtual Payment Client API.

# **Terminology**

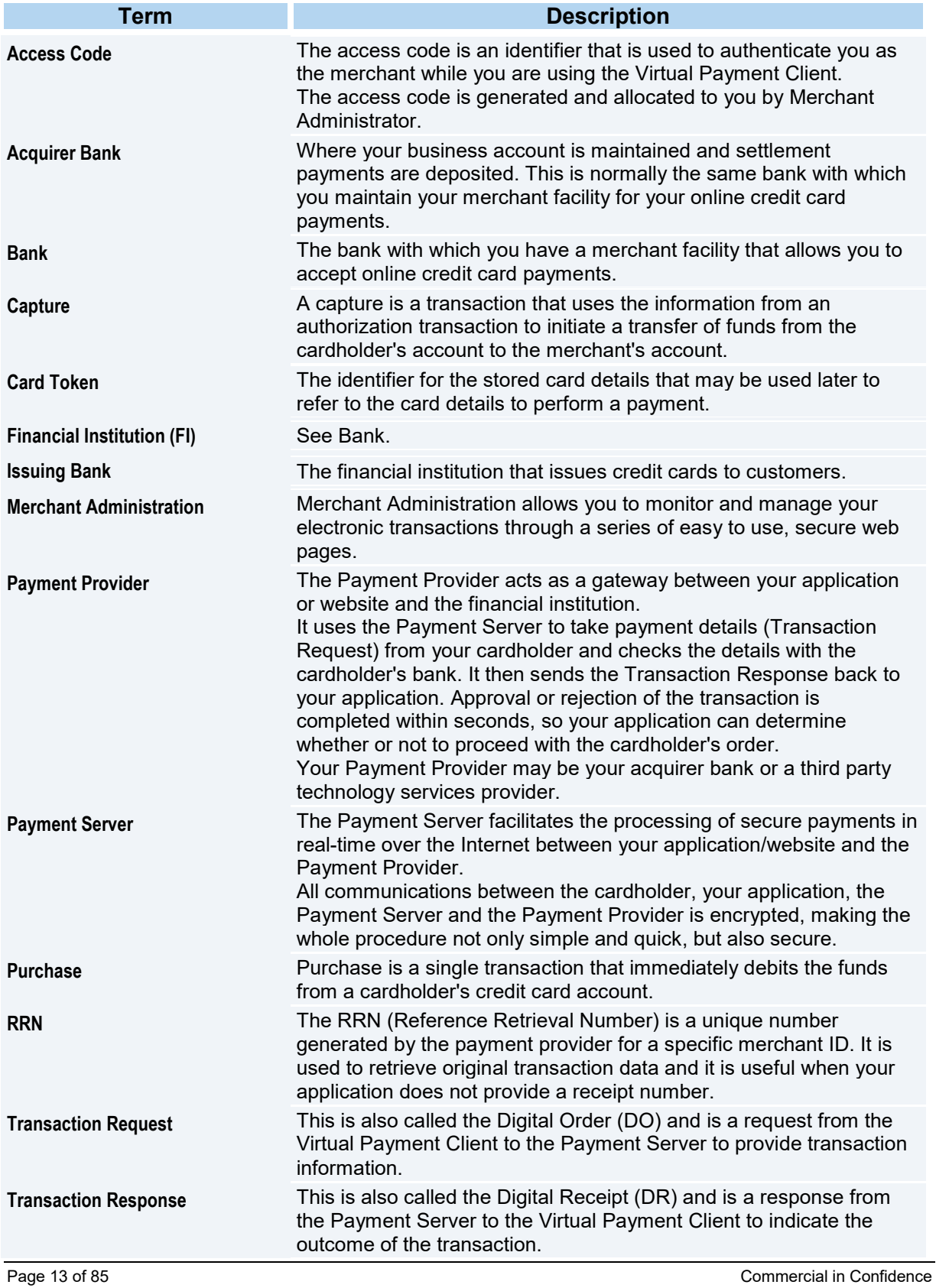

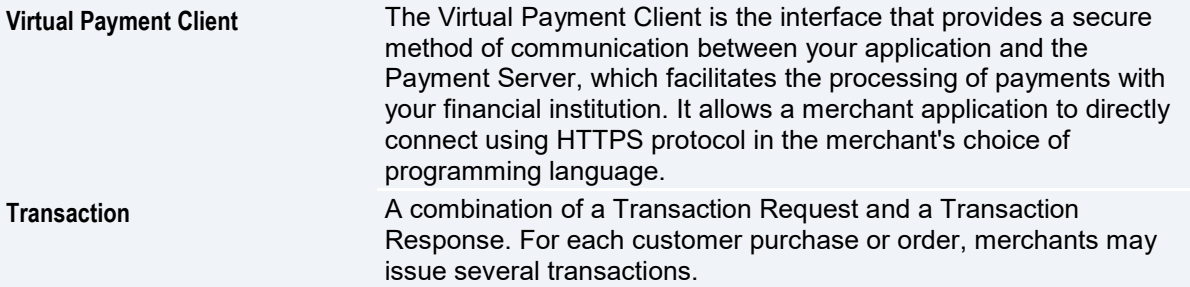

#### <span id="page-14-0"></span>C HAPTER 3

# **Understanding e-Payments**

This section is an overview of electronic payments or e-Payments.

# **What are e-Payments?**

e-Payments are secure real time payments that transfer funds (using the Internet) between a cardholder and the merchant's financial institutions. e-Payments require secure communication between all components of the e-Payment process.

e-Payments are represented in the following diagram:

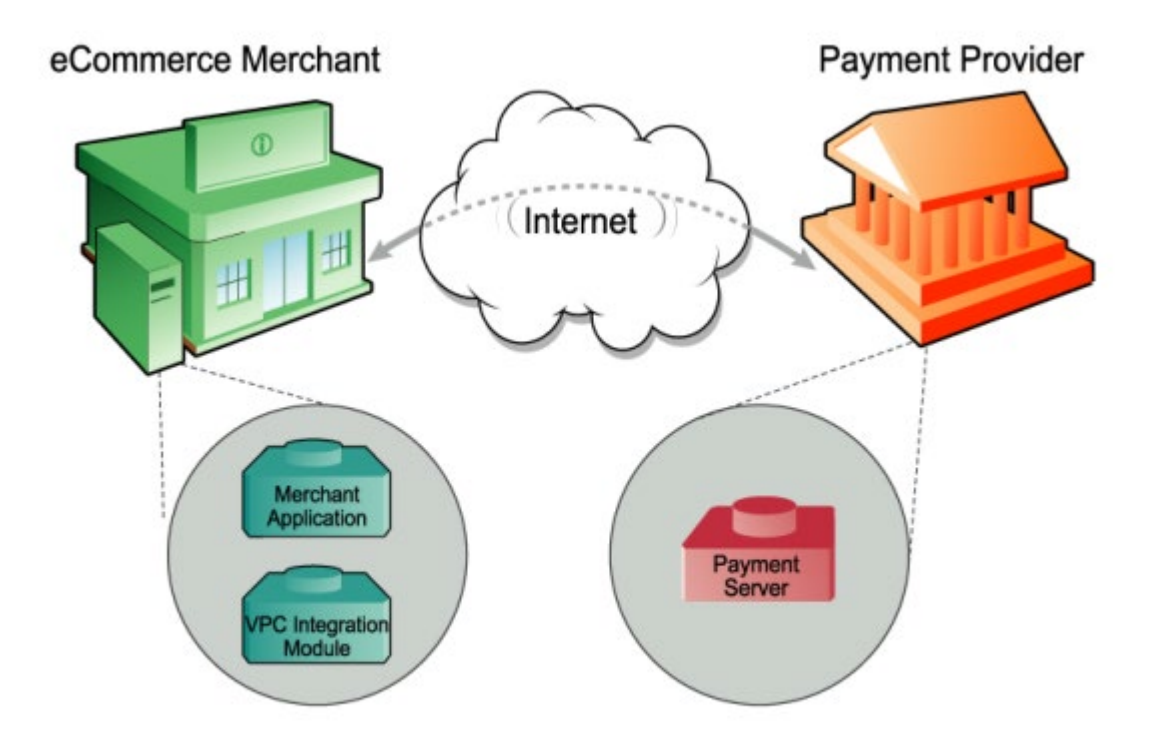

### **The Components of an e-Payment Solution**

An end-to-end e-Payment solution is made up of the following components:

- **The Merchant application** is a business application/website on the merchant's system that uses Virtual Payment Client to process payments.
- **The Integration module** is a communication bridge between the merchant application and Virtual Payment Client.
- **Virtual Payment Client** provides secure communication between the merchant application and the Payment Server. Virtual Payment Client can be integrated with a number of systems including merchant applications, Interactive Voice Response (IVR) systems, and integrated ERPs
- **Payment Server** processes merchant Transaction Requests.
- **The Payment Provider** enables the merchant to accept payments online.

## **How e-Payments Transfer Funds**

e-Payments transfer funds using the following steps:

- **1** The cardholder purchases goods/services from the merchant (for example, in person, using the Internet, or over the phone).
- **2** The merchant application sends a Virtual Payment Client Transaction Request (via the Payment Server) to the merchant's Payment Provider.
- **3** The merchant's Payment Provider directs the request to the cardholder's bank.
- **4** The cardholder's bank debits the cardholder's account and transfers the funds to the merchant's account at the merchant's Payment Provider.

# **About e-Payment Information Flows**

This section describes how information is transferred between the merchant application and the Payment Server.

## **The Merchant Application**

To process a payment, the merchant application must send the required information to the Payment Server. The merchant application must create a message in a specified format to send this information using the Virtual Payment Client, which is part of the Payment Server using two messages:

- **Transaction Request** is sent to the Virtual Payment Client in the Payment Server to provide transaction information.
- **Transaction Response** is returned from the Payment Server using the Virtual Payment Client to indicate the outcome of the transaction (that is, successful or otherwise).
- A **Transaction** is the combination of a Transaction Request and a Transaction Response. For each customer order, merchants may issue several transactions.

## <span id="page-16-0"></span>**The Virtual Payment Client**

- Receives the Transaction Request from the merchant application; and
- Sends the information to the Payment Server
- The Virtual Payment Client receives the result from the Payment Server, creates a response in the appropriate format and forwards it to the Merchant Application.

# **Payment Models**

Virtual Payment Client supports the most commonly used payment models in the e-Payments process. These include the Authorisation/Capture model..

Payment Integration models are described in *Preparing for Integration* on page [21.](#page-20-0)

## **Purchase Model**

Purchase is the most common type of payment model used by merchants to accept payments. A single transaction is used to authorise the payment and initiate the debiting of funds from a cardholder's credit card account.

This is typically used when the goods will be delivered immediately following a successful transaction.

## **Authorisation/Capture Model**

The authorisation/capture payment type is a two step process. The merchant uses an Authorisation transaction to reserve the funds.

#### **Authorisation in the Auth/Capture Model**

The Authorisation (Auth) transaction verifies that the card details are correct and may/may not also reserve the funds, depending on the merchant's Payment Provider. To find out what models are available to you, contact your Payment Provider.

The authorisation is used to ensure that the cardholder has sufficient funds available against their line of credit. The full amount of the order is sent to the card Issuing Bank to verify the details against the cardholder's card account. The authorisation does not debit funds from the cardholders account, but reserves the total amount, ready for the capture transaction to debit the card and transfer the funds to your account.

The cardholder's credit limit is reduced by the authorised amount. If they make another transaction, this current authorisation transaction is taken into account and comes off the cardholder's available funds as though the transaction had already taken place. This authorisation reserves the funds for a predetermined period of time, (such as 5-8 days), as determined by the card scheme and the cardholder's card issuing rules.

The API does not have a method to void an Authorisation transaction so it must fade out at the end of the appropriate period. Authorisation transactions do not appear in the cardholder's account records, only the capture transactions appear.

The Authorisation transaction uses the same API as the standard payment transaction used in the Purchase model where a Capture transaction is not required. The only difference is how the merchant profile is configured with the Payment Provider.

#### **Pre-Authorisation/Purchase Mode**

This is a variation of the Authorisation/Capture process where your Payment Provider verifies the card details with the card issuing institution, and if the transaction were carried out at this exact point in time whether the transaction would be successful. No funds are reserved on the cardholder's account.

If the cardholder performed another transaction between the pre-authorisation transaction and the purchase transaction that used up all the available funds on the card, then the later purchase transaction may fail due to lack of funds (if applicable). The merchant must include the full amount in their Pre-authorisation transaction as the Payment Server uses it to ensure that later Purchase transactions do not exceed the total amount specified in the Pre-authorisation transaction.

The Pre-Authorisation and Purchase transactions in this mode use exactly the same API as the Authorisation/Capture transactions outlined earlier. The only difference is how the merchant's Payment Provider actions the two transactions.

#### **Nominal Auth/Purchase Mode**

This is a variation of the Pre-authorisation/Purchase model where the Payment Server strips the value in the Authorisation transaction and substitutes a nominal transaction value. The acquiring bank checks the card details with the issuing card institution to ensure they are correct. No funds at all are reserved on the card. The merchant must include the full amount in their Nominal Authorisation transaction as the Payment Server uses it to ensure that later Purchase transactions do not exceed the total amount specified in the Nominal Authorisation transaction.

The Nominal Auth/Purchase transactions in this mode use exactly the same API as the Authorisation/Capture transactions outlined earlier. The only difference is how the merchant's Payment Provider actions the two transactions.

#### **Capture in the Auth/Capture Model**

The capture transaction refers back to the initial authorisation transaction, and transfers the funds from a cardholder's card into the merchant's account.

The merchant can perform any number of capture transactions on the original Authorisation transaction, however the total of all the amounts from all the captures cannot exceed the original authorised amount. For example, the merchant may not have the full ordered amount of goods in stock. Hence they ship what they do have and capture the funds from the cardholder accordingly. Later when the remaining goods are shipped the merchant performs another capture transaction that refers back to the same initial authorisation transaction. This causes the remaining funds to be transferred from the cardholder's account to the merchant's account. The capture transactions will be successful, provided:

- The total amount for the all captures do not exceed the original Authorisation amount, and
- The card issuing institution has not expired the original Authorisation transaction.

#### <span id="page-20-0"></span>C HAPTER 4

# **Preparing for Integration**

Before you start integrating, you must determine if your Payment Provider supports the functions that you require. This will determine the transaction types you can or cannot integrate.

# **Integration Models and Communication Methods**

There are two ways that you can communicate with the Payment Server to process transactions, the Redirect method and the Direct method. The method you choose is directly related to the Integration Model, either 3-Party or 2-Party, that you use. You may use both methods concurrently if necessary, for example, you may have a Web Store that uses 3-Party, and at the same time a Call Centre taking phone orders using 2-Party. Both applications could be using the Payment Client at exactly the same time.

#### **3-Party Payments Integration Model**

3-Party Payments allow the Payment Server to manage the payment pages and collect the cardholder's card details on your behalf. The Payment Server's payment pages could be Bank or Payment Provider branded to help assure the cardholder of a secure transaction. The advantage of 3- Party payments is that the complexity of securely collecting and processing card details is handled by the Payment Server, allowing you to focus on your application's part of the payment process.

However, 3-Party Payments do also allow you to collect card details on your web site and pass them through with the other transactional details. If this is done the Payment Server does not display any 3- Party branded pages, keeping the branding consistent throughout the whole transaction, except the 3- D Secure pages if the merchant and the cardholder are both enrolled in this antifraud initiative. To do this you would have to comply with the same obligations associated with 2-Party payments.

The 3-Party Redirect method only works for web applications where a web browser is involved. This method is also required to implement 3-D Secure antifraud initiatives of Verifed by Visa™ and Mastercard SecureCode™. The redirect method works with most network configurations and you do not need to take into account proxy servers as the information is communicated to and from the Payment Server using the cardholder's Internet browser.

The cardholder's Internet browser is redirected to take the Transaction Request to the Payment Server to process the transaction. After processing the transaction, the cardholder's Internet browser is returned to a secure (HTTPS://) web page that you nominate in the transaction together with a Transaction Response. The Transaction Response processing of the receipt information finalises the transaction.

The 3 parties involved in a 3-Party transaction are the merchant, the Payment Server and the cardholder. The cardholder's browser provides the redirect method to communicate the information between the merchant and the Payment Server. This is an asynchronous connection and the cardholder leaves your web site to go to the Payment Server, which means the transaction is broken or disrupted into 2 distinct sessions, the creation of the Transaction Request and the processing of the Transaction Response.

Because of this, you may be required to capture session variables and include them in the Transaction Request so they can be passed back appended to the Transaction Response for restoring the original web session.

#### **2-Party Payments Integration Model**

Merchants who want full control over the transaction and want to manage their own payment pages use the 2-Party integration model. Implementing the 2-Party requires you to securely collect the cardholder's card details and then use the Virtual Payment Client to send the Transaction Requests directly to the Payment Server. This is also called the merchant-managed, or direct model. This model means that you are responsible for securing the cardholders card number and details.

The 2-Party does not allow you to implement the 3-D Secure anti-fraud initiatives of Verifed by Visa™ and Mastercard SecureCode™.

The 2 parties involved in a 2-Party transaction are the merchant and the payment provider. The merchant communicates directly through the Virtual Payment Client to the Payment Server and back again. This is a synchronous connection and the cardholder does not leave your site, which means the session is not broken.

The Direct method is also used for advanced Payment Server operations such as captures, refunds, voids and queries. Your application communicates to the Payment Server via the Virtual Payment Client, so you need to take into account working with proxy servers.

The methods used to work with these proxy servers will vary slightly depending on the programming language used by your application.

## **Selection Guidelines for Integration Models**

Use the following guidelines to select an integration model, depending on your application, preferred communication method, security needs, and future plans.

## **When to use 3-Party Payments**

Consider using 3-Party Payments if:

- You are integrating a web browser-based application only. Call centres, IVRs and other applications cannot use this transaction mode.
- You want to, either now or in the future, increase security by using 3-D Secure authentication (for example, Verifed by Visa™ and Mastercard SecureCode™).
- It is acceptable to have the cardholder's browser redirected away from your web site to the Payment Server.
- You want the Payment Provider to collect and manage the cardholder's card details and to manage the associated security and privacy issues.
- It is acceptable to display Payment Provider-branded pages in the payment flow.

**Note:** If you require branding to be consistent throughout a 3-Party transaction, you can collect card details and include them into the Transaction Request. However the higher risk and responsibility of collecting card details remains the same as in a 2-Party transaction.

## **When to use 2-Party Payments**

Consider using 2-Party Payments if:

- You are willing to collect card details and manage the associated security and privacy issues. (VISA AIS, Mastercard SDP and so forth).
- You are integrating an application with the Virtual Payment Client (for example, web, call centre, billing application, Interactive Voice Response (IVR) system) that does not use 3-D Secure authentication (for example, Verifed by Visa™ and Mastercard SecureCode™). For more *information see Payment Authentication* on page [69.](#page-68-0)
- You do not want the cardholder's browser to be redirected away from your web site to the Payment Server for payment processing.
- You do not want to display Payment Provider-branded pages in the payment flow.

#### **When to combine 3-Party and 2-Party Payments**

Consider using both 2-Party and 3-Party if any of the following are true:

- You want to use a combination of 3-Party for Web and 2-Party for call centre/IVR/other applications.
- You have a web application in which you want to perform some form of repeat payment, as in a subscription, where you want to take advantage of 3-D Secure authentication for the first payment and then use 2-Party payment transactions for each subsequent installment payment. (You must capture and store the card details to do this).
- You are willing to use 3-Party transactions for payments and are also using other transactions like refunds and queries, which are all 2-Party mode transactions.

**Note 1:** If you are collecting card details and want to implement 3-D Secure authentication, you only need to perform 3-Party transactions for those transactions that require 3-D Secure authentication like Mastercard and Visa. Other transactions that don't use 3-D Secure authentication such as Bankcard and American Express can be performed using 2-Party transactions as they don't support Authentication.

**Note 2:** Advanced Merchant Administration functions such as captures, refunds, voids and queries all use the 2-Party style of transaction, so if you need to use any of these transaction types through the Virtual Payment Client, you will also need to install the Virtual Payment Client with the 2-Party options installed. These operations, captures, refunds, voids and queries carry no higher risk than 3-Party as you do not need to pass in cardholder card information to carry out these transaction types.

# **Prerequisites**

This section lists the requirements and basic steps you need to take to build a successful integration.

## **Support Material and Information**

You must have the following:

- Virtual Payment Client Reference Guide
- Example Code for your site (written in ASP, JSP, PHP and Perl)
- Test Card setup document

## **Determine Your Integration Model**

You must choose either:

- 3-Party Payments Integration Model, or
- 2-Party Payments Integration Model.
- Combination of 2-Party and 3-Party Integration

For more information, please refer to *Integration Models* on page [21.](#page-20-0)

## **Determine the Payment Model**

- **Purchase** requires a single transaction to transfer funds from the cardholder's account to your account.
- **Authorisation/Capture** requires two transactions, the Authorisation, followed separately by a Capture. For more information, see *Authorisation/Capture* on page [17.](#page-16-0)

## **Determine Any Advanced Functionality**

The available advanced functionality includes:

- Verifed by Visa™ and Mastercard SecureCode™. See *Securing your Payments* on page [33.](#page-32-0)
- Capture.
- Refund.
- Voids.
- QueryDR.

## **Obtain an E-commerce Merchant Facility**

After your e-commerce merchant facility has been approved, your Financial Institution (FI/Bank) will provide the following information to you:

**Merchant Number**

Without this information you cannot perform any transactions. It ensures your settlement funds from successful payments are deposited to your correct account.

- **Terminal Id/s** The Payment Provider's identifier/s for the terminal/s used to process payments.
- **Merchant Category Code (MCC)**  A four-digit code allocated to you by the Payment Provider based on your business type.

## **Provide Your Financial Institution Merchant Number, Terminal Id/s and MCC to your Payment Provider**

This information is needed to establish your merchant profile with your Payment Provider. Your merchant profile holds your configuration data including Financial Institution account details and your access credentials to the payments service.

Your Payment Provider will then issue you with a unique Payment Server Merchant Id identifying you to the Payment Server and also provide you with a User Name and Password for accessing Merchant Administration to manage your transactions.

## **Look Up Your Access Code and Secure Hash Secret in Merchant Administration**

You need your Virtual Payment Client Access Code and Secure Hash Secret before starting your integration:

- **Access Code** The access code uniquely authenticates a merchant and their Merchant Id on the Payment Server.
	- **Secure Hash Secret** The Secure Hash Secret is a key used as the initial piece of encryption data to create a SHA256 HMAC. This ensures transaction data is not tampered with while in transit to the Virtual Payment Client.

Your access code and secure hash secret can be found in Merchant Administration in the Setup menu option on the Configuration Details page. Please refer to your Merchant Administration User Guide for details on how to locate your Access Code and Secure Hash Secret.

## **Perform a Basic Test Transaction Using the Supplied Example Code**

Successful completion of a transaction using the standard Mastercard example code before you implement the integration with your application:

- Validates that your system is set-up correctly and
- Ensures basic functionality is available.

The standard example code covers common web server scripting languages. You must select the appropriate example for your specific web environment.

**Note:** The standard example code contains examples of how to integrate your application and may not fully correspond with the feature set that you have chosen to implement.

## **Determine the Input and Output Fields**

Determine how you are going to get the Transaction Request input fields and where to store the Transaction Response output fields in your application.

You need to consider:

 **Session Variables** - When using a 3-Party integration (with or without card details) some applications may require session variables to be collected and sent to the Payment Server in the Transaction Request. The session variables are returned in the Transaction Response allowing your application to continue with the order process using the same application session. For more information on session variables see, *Session Variables* on page [45.](#page-44-0)

Session variables are not required when using the 2-Party communication method as the session is not broken while performing a transaction.

 **Merchant Transaction Reference (vpc\_MerchTxnRef)** - You need to determine how you are going to produce a unique value for a transaction using the vpc\_MerchTxnRef field. For more, see Merchant Transaction Reference.

## **Design and Implement the Integration**

You are now ready to payment enable your application. This step requires a web developer familiar with both your application and the web programming language used in your web environment.

This guide provides the information and best practice guidelines to assist you with this task. You should also refer to the example code and Virtual Payment Client Reference Guide for further assistance.

## **Test Your Integration**

You need to test your integration by performing test transactions. The Payment Server has a test acquirer facility to test all the different response codes that you are likely to encounter in a live environment.

Performing test transactions allows you to test your integration, so that you won't encounter problems when processing real transactions. For more information, please refer to the Test Card set up document supplied to you by your Payment Provider.

## **Conduct Final Pre-Production Testing**

It is recommended that you follow standard IT practices and complete final pre-production testing with live credit cards to validate that end-to-end functionality works correctly, including successful settlement of funds from your financial institution.

Remember you can always refund these test transactions.

## **Go Live**

Once you are satisfied that your integration works correctly, please advise your Payment Provider that your testing has been successfully completed.

Your Payment Provider will validate your testing results and then provide you with your production profile and instructions on how to change your website from test mode to live production mode, allowing you to process live transactions with your Financial Institution (bank).

## **Commence Live Online Payments**

You should now be ready to launch your payment enabled application and start processing online payments from your cardholders.

#### C HAPTER 5

# **Virtual Payment Client Integration Guidelines**

This section describes certain key issues that you must take into account while writing your integration code.

### **Reference Fields**

It is helpful to have an understanding of the following fields when integrating your payment application.

#### **Merchant Transaction Reference (vpc\_MerchTxnRef)**

The **vpc\_MerchTxnRef** field is a unique identifier that the merchant assigns to each transaction. This unique value is used by the merchant to query the Payment Server database to retrieve a copy of a lost/missing transaction receipt using a 2-Party QueryDR function. This value is displayed with the transaction in Merchant Administration, and can also be used in transaction search criteria.

You can use a value like an order number or an invoice number as the foundation for the **vpc\_MerchTxnRef**. However, if you want to allow cardholders to repeat a transaction that was declined and you want to keep the same order number (or invoice number), you must modify the **vpc** MerchTxnRef for each subsequent attempt, by appending extra characters for each attempt. For example **vpc\_MerchTxnRef** = '1234/1' on first attempt, '1234/2' on second attempt, and '1234/3' on third attempt, etc.

Under a fault condition, such as if the Transaction Response does not arrive back at the merchant's site due to a communication error, you may need to check if the transaction was carried out successfully. A unique **vpc\_MerchTxnRef** makes cross-referencing the transactional data easier.

This is achieved by performing a QueryDR command that will search the Payment Server's database for the transaction, based on the **vpc\_MerchTxnRef**. If you have not given each transaction attempt a unique **vpc\_MerchTxnRef** number, then there will be multiple results and the QueryDR command may not return the correct transaction attempt you are looking for as it only returns the most recent transaction information.

#### **Merchant Order Reference (vpc\_OrderInfo)**

*vpc\_OrderInfo* is an identifier provided by you to identify the order on the Payment Server database. This value will be displayed in the Merchant Administration portal when manually searching for orders. It can be an order number, an invoice number, or a shopping cart number. The vpc\_OrderInfo field should be the same for each transaction against the order but you should have a unique *vpc\_MerchTxnRef* for each transaction as outlined above for use with the QueryDR function.

The *vpc\_OrderInfo* field is used to send a merchant specified reference, for example, Merchant's Invoice No = *vpc\_OrderInfo* and can be used to search for an order in Merchant Administration.

# **Ensuring Successful Payments**

It is recommended that you consult with security experts with experience in your web environment to ensure that your security implementation is suitable for your needs.

An issue that merchants have to deal with when implementing payments solutions is ensuring successful payments for the goods shipped. This includes ensuring the response integrity and identification/authentication of the Payment Server during the payment process.

To ensure that you will be paid you can:

- Where possible, implement the 3-Domain Secure services of Verifed by Visa™ and Mastercard SecureCode™. See *Securing your Payments* on page [33.](#page-32-0)
- Manually check all transaction results at the Payment Server by logging into Merchant Administration before fulfilling each order.
- Automatically check transaction results at the Payment Server before fulfilling each order by using the Query DR functionality (if available).
- Automatically check and verify the integrity of each message when the payment is performed by using the Secure Hash functionality.

#### **Manually Check Transaction Results Using Merchant Administration**

This process suits merchants with very low volume sales. It requires you to log in to your Merchant Administration and run a report to view the OrderIDs and then match them against the orders logged on your website. If they match, you can ship the product, and follow up on, or discard orders where the payment failed, or the payment does not exist.

The risk involved in manual checks is the possibility of incorrectly matching OrderIDs with the cardholder's orders. Also as volumes grow, the risk may become significant as would the time and cost involved in completing the task.

## **Ensure Correct Character Encoding**

The Mastercard Payment Server only allows the use of ISO 8859-1 (Latin 1) characters. By default all incoming data is assumed to be encoded as ISO 8859-1. This default encoding is also safe for incoming data encoded as US-ASCII.

**Note**: The Payment Server will still only accept characters which are valid in the ISO 8859-1 encoding. Providing data in an encoding such as UTF-8 will ensure that the Payment Server correctly interprets those characters, but it will still reject the request if any character cannot be represented in ISO 8859- 1.

#### **2-Party Payment Model**

If the incoming data is not encoded as ISO 8859-1 or US-ASCII, the content-type header must be set on the HTTP Post message with the correct encoding. An example content type header would be:

"Content-Type: application/x-www-form-urlencoded; charset=UTF-8"

The Payment Server would then decode incoming data as UTF-8.

#### **3-Party Payment Model**

If you are using HTTP POST to pass in data which is not encoded as ISO 8859-1 or US-ASCII, then you must set the accept-charset form tag to ISO-8859-1 on the post message. This instructs the browser to convert the data to a format that can be correctly decoded by the Payment Server.

## **Automatically Check the Integrity of 3 Party Transactions Using Secure Hash**

The Secure Hash is used to detect the cardholder modifying a Transaction Request or Transaction Response when passing it through their cardholder's browser. Using the Secure Hash ensures a high level of trust in the transaction result.

The benefit of using Secure Hash is that the integrity of each response can be checked without having to create a new SSL connection to the Payment Server for each transaction.

The Secure Hash Secret must be kept secret to provide security and should be changed periodically for this method to be effective.

The Secure Hash method is **only applicable when using the 3-Party** Payments integration model.

#### <span id="page-32-0"></span>C H APTER 6

# **Securing Your Payments**

This section describes the security features available for the Virtual Payment Client. It is recommended that you understand this section before you start integrating your application with the Virtual Payment Client.

# **Protecting Cardholder Information Using SSL**

All websites collecting sensitive or confidential information need to protect the data passed between the cardholder's Internet browser, the application and the Payment Server.

SSL is a security technology that is used to secure web server to Internet browser transactions. This includes the securing of any information (such as a cardholder's credit card number) passed by an Internet browser to a web server (such as your web 'Shop & Buy' application). SSL protects data submitted over the Internet from being intercepted and viewed by unintended recipients.

The Payment Server is responsible for securing the cardholder details when you implement the 3- Party Integration Model. It uses SSL, which encrypts sensitive financial data to provide a secure transmission between a cardholder and the Payment Server.

When implementing the 2-Party or 3-Party Integration models you must ensure your application presents a secure form using SSL. You must also ensure your application uses a secure form when collecting confidential information such as cardholder addresses.

**Note:** When implementing 3-Party integrations, the return URL must be a fully qualified URL starting with HTTPS://. It is required that the browser is redirected to a TLS secured page, which supports at a minimum TLS version 1.2.

## **How Do My Cardholders Know If My Site is Using SSL?**

When a cardholder connects to your application using SSL they will see that the http:// changes to https:// and also a small gold padlock will appear in their Internet browser, for example:

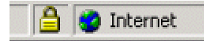

Whenever an Internet browser connects to a web server (website) over https:// - this signifies that the communication with the Payment Server will be encrypted and secure.

You can alert your customers to this fact so they know what to look for when transacting on your web site.

# **Using 3-D Secure Payment Authentications**

3-D Secure Payment Authentication contains Verifed by Visa™ and Mastercard SecureCode™, which are designed to minimise credit card fraud, by attempting to authenticate cardholders when performing transactions over the Internet. Authentication ensures that a legitimate owner is using the card as the Payment Server redirects the cardholder to their card issuing institution where they must enter a password that they had previously registered with their card issuer.

To use Verifed by Visa™ and Mastercard SecureCode™, you need to request a 3-D Secure enabled merchant profile from your Payment Provider and implement the 3-Party Payment Integration Model.

**Note:** Payment authentication is only supported for web transactions using 3-Party Payments through a browser. This is because the cardholder's web browser must be redirected to their card issuing bank.

For the information flow of a 3-Party Authentication & Payment transaction please see Authentication Information Flow.

# **Best Practices to Ensure Transaction Integrity**

The following Best Practices are guidelines only. It is recommended that you consult with security experts with experience in your web environment to ensure that your security is appropriate for your needs.

#### **Use a Unique MerchTxRef for Each Transaction Attempt**

Each transaction attempt should be assigned a unique transaction reference Id. Most applications and web programming environments will generate a unique session for each cardholder, which can be used as the unique merchant transaction reference Id. You can alternatively create a unique reference id by combining an order/invoice number with a payments attempt counter. You may also consider appending a timestamp to the transaction reference Id to help ensure that each one is unique.

Before sending a transaction to the Payment Server, you should store this unique transaction reference Id with the order details in your database. The merchant transaction reference id is returned in the Transaction Response.

The unique transaction reference Id is required for you to reliably use the QueryDR function to retrieve the transaction details you may be searching for. For example, if a transaction is reported as lost or missing, you can use QueryDR to locate it.

## **Check for a replay of a transaction**

You should check each Transaction Response to ensure that your unique Merchant Transaction Reference Id (**vpc\_MerchTxnRef**) matches that order, and that it does not correspond with any previous order that has already been processed.

## **Check That the Field Values in the Response Match Those in the Request**

You should ensure that important fields such as the amount and the merchant transaction reference ID in the Transaction Response match up with the values input to the original Transaction Request.

## **Check for Suspect Transactions**

Common things to look out for are:

- Use of free/anonymous E-mail by the cardholder
- Different Ship To and Bill To addresses
- Foreign orders or shipments from countries with reputations for high fraud activities
- High-priced orders
- Multiples of the same item.

**Note:** It is recommended that you do not store any credit card information in your web site database. If you must store credit card numbers, they should be securely hardware encrypted, or you should store them as masked values (for example, 498765XXXXXXX769).

#### **Use Good Password Security for Merchant Administration**

It is highly recommended that you choose a password that is difficult to guess and change your password regularly. A good password should be at least 8 characters and should contain a mix of capitals, numbers and special characters.

### **Validate the SSL Certificate of the Payment Server**

It is highly recommended that you validate the SSL certificate of the Payment Server whenever you connect to the Payment Server. The Payment Server SSL certificate is issued by an industry standard Certificate Authority such as Verisign or Thawte whose root certificate should already be available in your web environment.

**Note:** Please consult a web developer if you are not familiar with validating SSL certificates or exporting certificates from websites.

Always ensure the server is a trusted source.

## **Additional Features for 3-Party Transactions**

The following features apply to 3-Party transactions only.

#### **Detect alteration of Requests and Responses using Secure Hash**

The Virtual Payment Client uses SHA-256 HMAC Secure Hash, which plays a role in transaction security as it is used to detect whether the Transaction Request and Transaction Response has been tampered with. The Secure Hash Secret is generated by the Payment Server and assigned to you. It is a unique value for each merchant and made up of alphanumeric characters. Only you and the Payment Server know what the Secure Hash Secret value is.

Your Secure Hash Secret is used along with the Transaction Request details to generate a SHA-256 HMAC Secure Hash, which is appended to the Transaction Request. Since the Payment Server is the only other entity apart from your application that knows your Secure Hash Secret, it is the only other entity that can recreate the same Secure Hash:

- If the Secure Hash recreated by the Payment Server is equal to the Secure Hash sent in the Transaction Request, it means that the Transaction Request has not been tampered with. The Payment Server will continue to process the payment.
- If the Secure Hash recreated by the Payment Server does not equal the Secure Hash sent in the Transaction Request it can be assumed the data has changed in transit. The Payment Server will not process the payment and return the cardholder to your site with an error message in the Transaction Response.

After processing the transaction, the Payment Server uses your Secure Hash Secret and the Transaction Response details to generate a Secure Hash which is sent to your application. Your application uses the Secure Hash Secret and the Transaction Response details received from the Payment Server to also generate a Secure Hash. If your generated Secure Hash matches the Secure Hash sent by the Payment Server the Transaction Response has not been tampered with.

If your generated Secure Hash does not match the Secure Hash sent by the Payment Server the Transaction Response has been tampered with and should be checked against the data stored in the Payment Server. This can be done by using QueryDR (if available) or manually using Merchant Administration.

The Secure Hash Secret is never sent from the application to the Payment Server or from the Payment Server to the application. It is held securely at both sites and is only used as a seed in the generation of the Secure Hash.

The use of the Secure Hash Secret is strongly recommended despite the possibility that the Secure Hash can be made optional if you have the **mayOmitHash** privilege set in your Merchant profile on the Payment Server. To enable this privilege, you need to contact your Payment Provider.

Also, it is strongly recommended that you generate the Secure Hash Secret using SHA-256 HMAC for all the new merchant integrations.

For more information on Secure Hash Secret, see Store Secure Hash Secret securely.
#### C HAPTER 7

# **Integrating 2-Party Payments**

In the 2-Party Integration Model, a cardholder places an order and provides their card details (card type, card number and expiry date) to you by **M**ail **O**rder or by **T**elephone **O**rder (**MOTO** transactions) including Interactive Voice Response (IVR) systems, or some card present application like a ticketing system.

You can implement the 2-Party Integration Model if you prefer cardholders to provide their card details (card type, card number and expiry date) to you rather than delegating these duties to the Payment Server by using a 3-Party integration.

2-Party Payments carry a higher risk than 3-Party, as you are responsible for protecting the cardholder's card details.

# **2-Party Payments Information Flow**

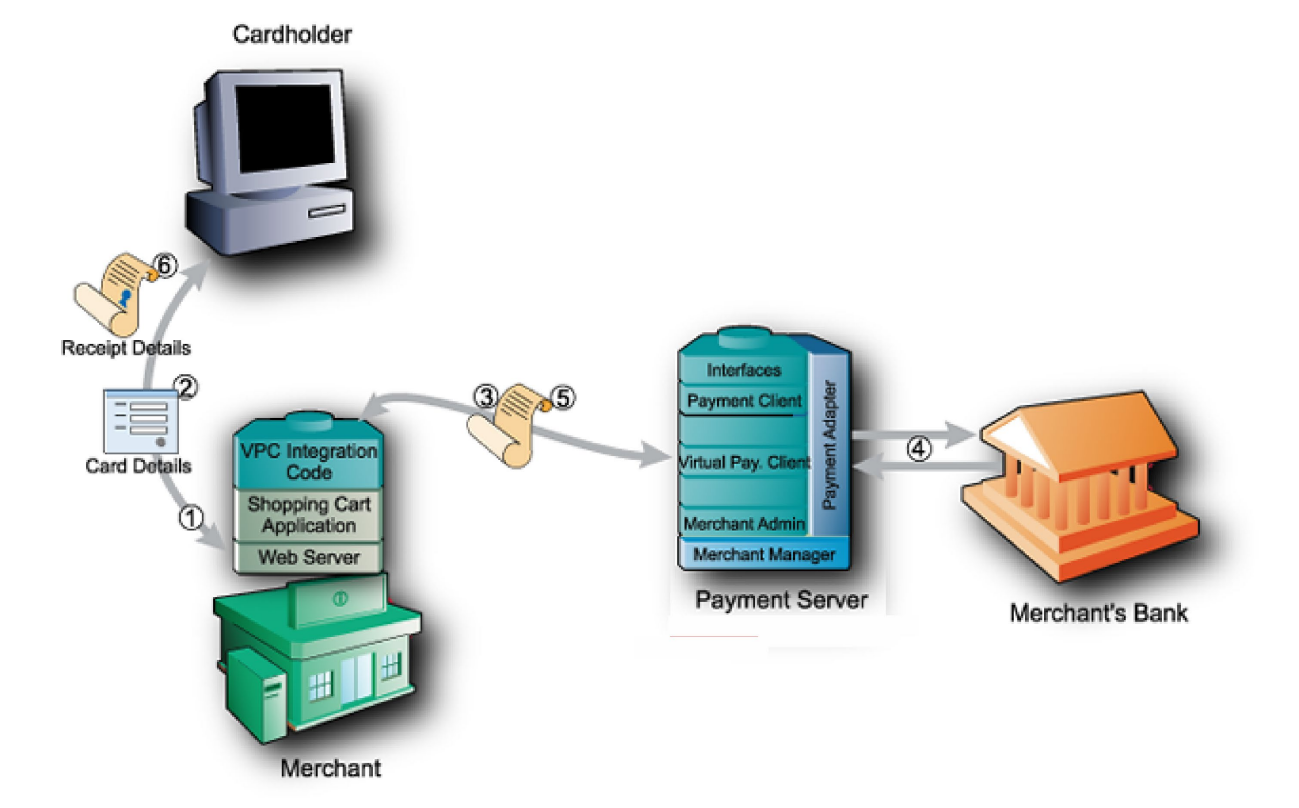

The following is the information flow in a 2-Party transaction.

- **1** A cardholder decides to make a purchase and provides their card details directly to your online store.
- **2** Your application collects the details of the cardholders order.
- **3** In addition it formulates the Transaction Request and sends it using a HTTPS POST over the Internet to the Payment Server via the Virtual Payment Client.
- **4** The Payment Server passes the transaction to the merchant's acquirer bank for processing.
- **5** After processing, the Payment Server generates a Transaction Response and passes it via the Virtual Payment Client to your online store. The Transaction Response shows whether the transaction was successful. The results can be stored by you for future reference.
- **6** A receipt is generated and either immediately passed to the cardholder or included when shipping the goods.

#### **What the Cardholder Sees**

With 2-Party Payments over the Internet, the merchant integration is responsible for capturing the cardholder details and presenting them with a receipt after the transaction has been processed by the Payment Provider.

**Note:** Although you can implement 2-Party Payments with applications other than web stores, an Internet connection is still required to interact with the Payment Server.

#### CHAPTER 8

# **Integrating 3-Party Payments**

This section describes the information flow and integration model for 3-Party Payments. The 3 parties involved in a 3-Party transaction are the merchant, the payment provider and the cardholder.

3-Party Payments allow the Payment Server to manage the payment pages and collect the cardholder's card details on your behalf. The cardholder's Internet browser is redirected to take the Transaction Request to the Payment Server to process the transaction. After processing the transaction, the cardholder's Internet browser is returned to a web page that you nominate in the transaction together with a Transaction Response. The Transaction Response processing of the receipt information finalises the transaction.

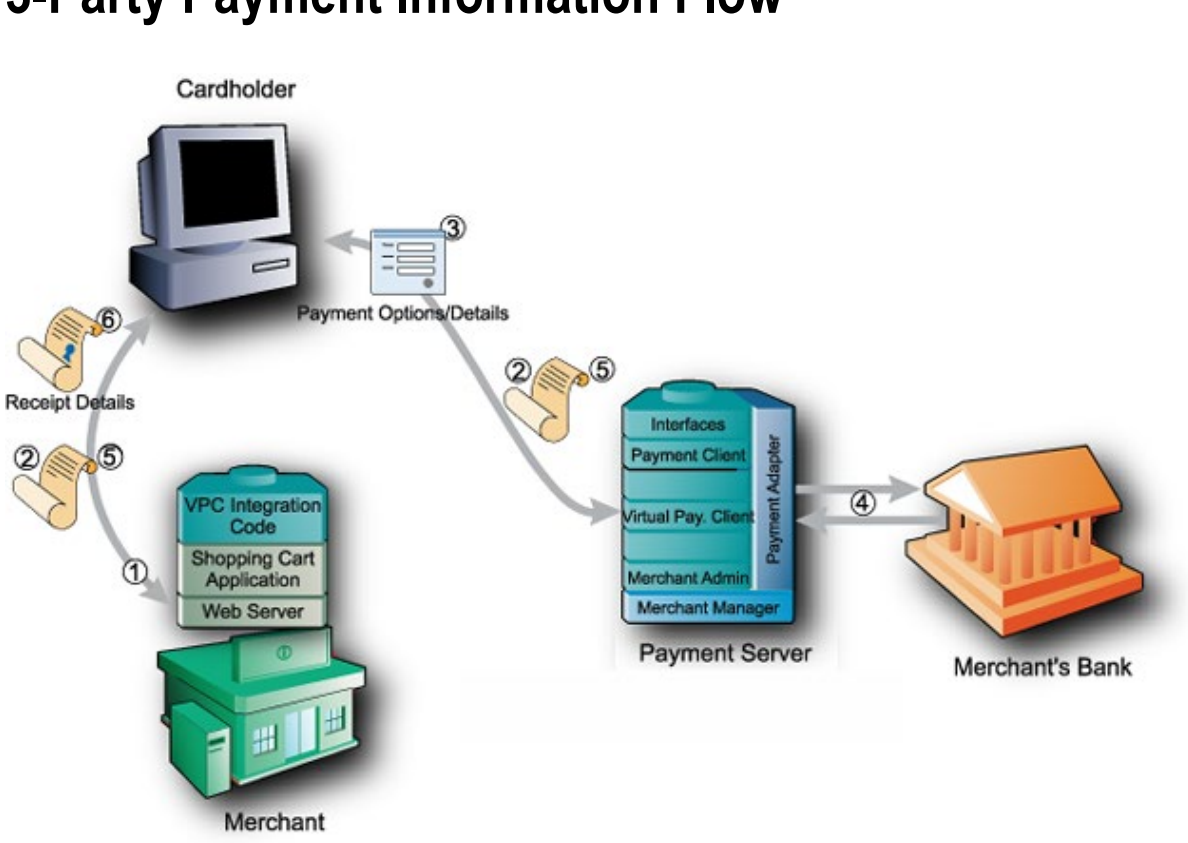

# **3-Party Payment Information Flow**

The following is the information flow in a 3-Party transaction:

- **1** A cardholder browses your online store, selects a product and enters their shipping details into the merchant's online store at the checkout page.
- **2** The cardholder clicks a pay button and your online store sends the payment request to the Payment Server by redirecting the cardholder's Internet browser to the Payment Server.
- **3** The Payment Server prompts the cardholder for the card details using a series of screens.
	- a) The first screen displays the cards supported, for example Mastercard, Visa, and American Express. The cardholder chooses the card type they want to use for the transaction.
	- b) The second screen accepts the details for the chosen card such as card number, card expiry, and card security number if required.
- **4** The Payment Server passes the details to the acquirer bank to process the transaction. After processing, the Payment Server displays the result of the transaction with a receipt number if it was successful or an appropriate information message if it was declined. It then advises the cardholder to wait while they are redirected back to the merchant's site.
- **5** The Payment Server then redirects the cardholder back to merchant's site with the transaction response. The response contains the result of the transaction.
- **6** The online store interprets the response and displays the receipt and confirms the order to the cardholder for their records.

#### **What the Cardholder Sees**

In 3-Party Payments, the cardholder is presented with the following pages:

**1** The merchant's application checkout page

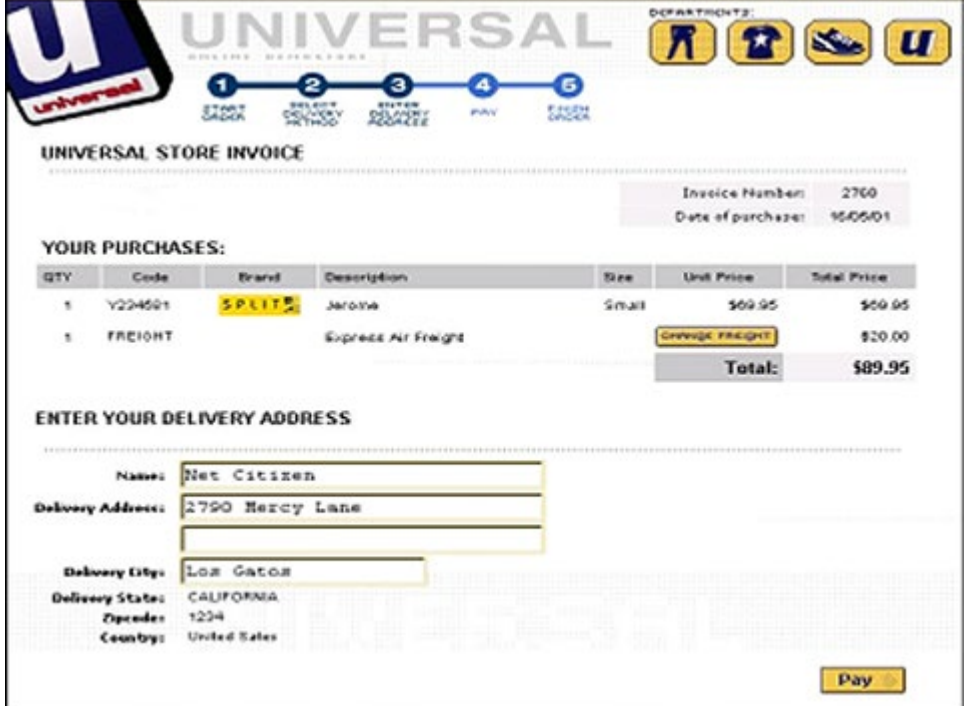

The application checkout page displays the line items that the cardholder wants to purchase and the total amount to pay, including any delivery charges and taxes. The cardholder accepts the amount and proceeds to the payment server payment pages to enter their card details. The application checkout page is created by the merchant and displayed on their website.

**2** The Payment Server's payment options page

The Payment Server creates this and the following pages.

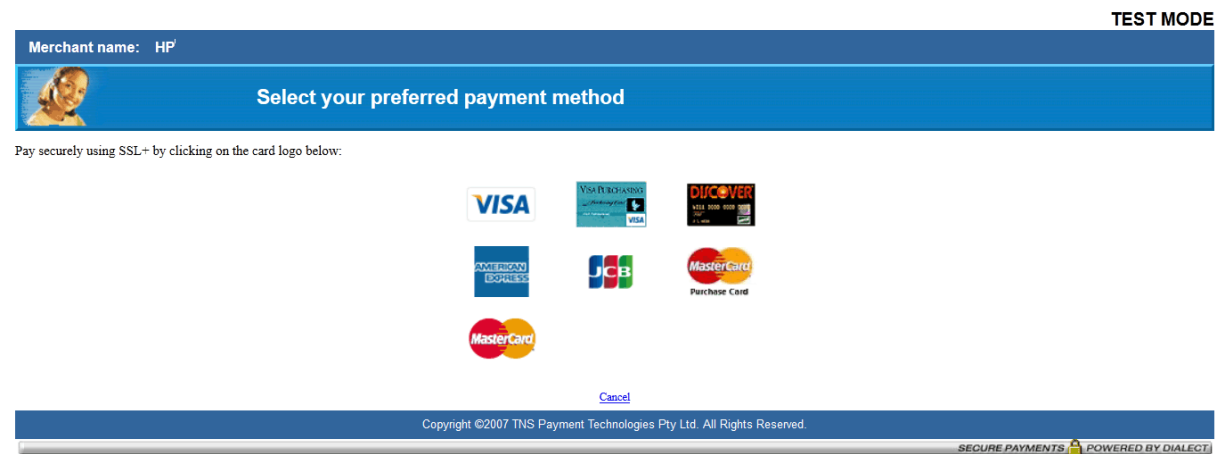

The payment options page presents the cardholder with the card types the merchant accepts. The cardholder clicks a card type and proceeds to the Payment Details web page.

**3** The Payment Server's payment details page

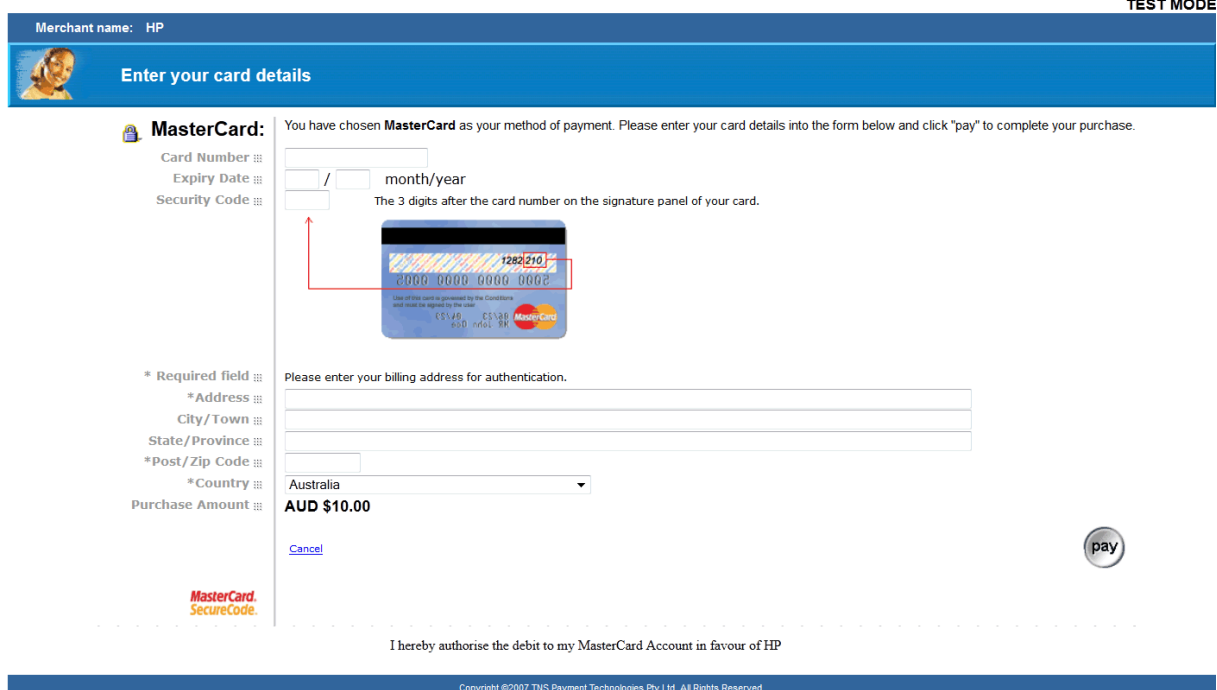

On the Payment Details page, the cardholder enters their card details including the card number, expiry date, and card security code (if applicable). Then the Payment Server processes the payment.

**4** The Payment Server's payment pending page

As the bank is processing the payment, a payment pending page can be displayed to the cardholder.

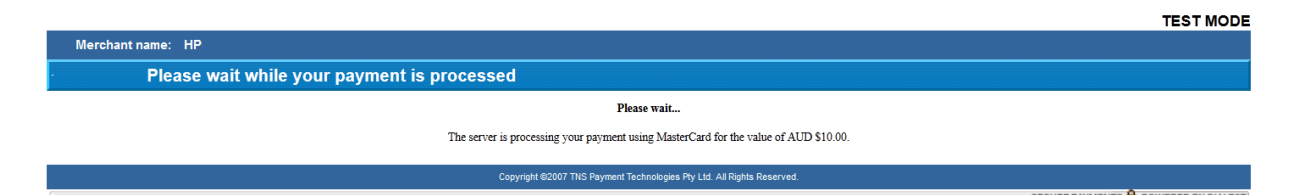

#### **5** The Payment Server's redirection page

The redirection page is displayed in the cardholder's browser and the Transaction Response is passed to your application. A successful transaction would appear as follows:

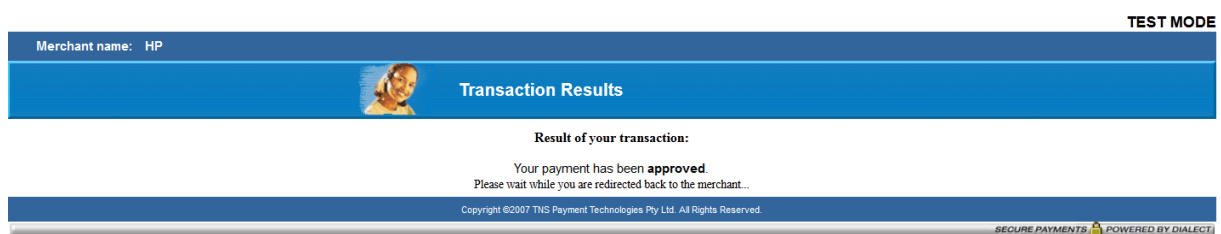

#### or, if declined, the following page would appear:

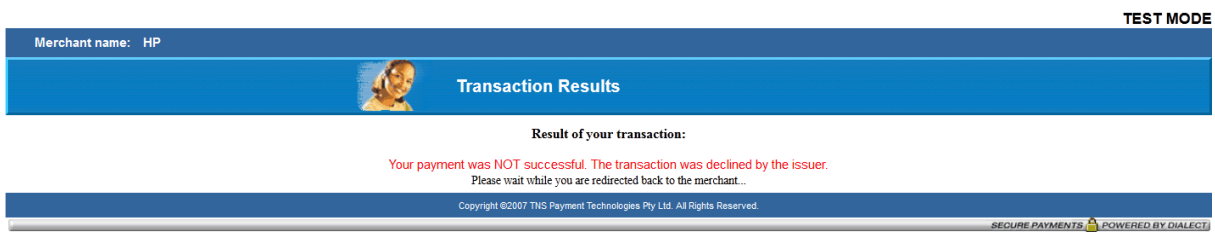

**6** The merchant's application receipt page.

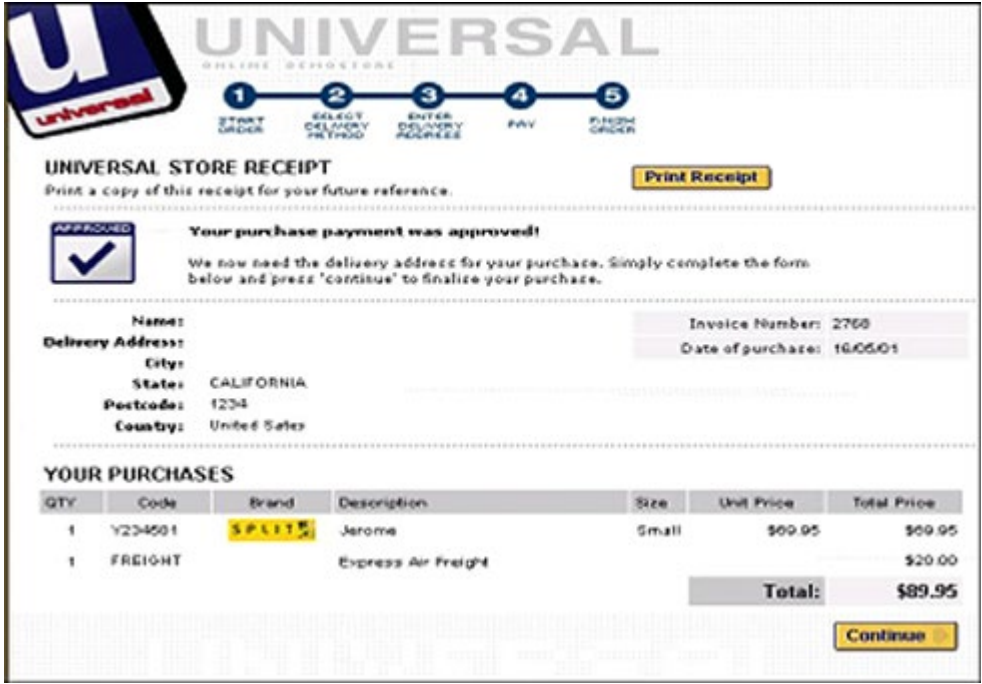

The application receives the Transaction Response and displays a receipt page. The application receipt page is created by you and displayed on your website.

# **Integrating 3-Party Payments with Virtual Payment Client**

To process a payment your application needs to be integrated with the Virtual Payment Client in order to

- **Create the SHA256 HMAC**
- Send it with the Transaction Request, and
- Check the SHA256 HMAC in the transaction if the Transaction Response is valid for the received data.

To do this you need to do the following:

#### **Handle a Transaction Request**

- **1** Add any variables required by the application to re-create the session before the Transaction Request has been processed. These should be included in the SHA256 HMAC.
- **2** Collect the minimum required information for a Transaction Request. This includes your MerchTxnRef, Merchant Id, an Order Information field, the Transaction Amount, the Locale and the Return URL to which the Payment Server needs to redirect the cardholder. You may require additional information fields when using optional features.
- **3** Formulate a Transaction Request using the fields outlined above.
- **4** Redirect the cardholder's Internet browser using the Transaction Request you just created. At this point the cardholder session with your application is interrupted while the cardholder is redirected to the Payment Server.

An example of the start of a Transaction Request is:

```
https://Virtual_Payment_Client_URL/vpcpay?vpc%5FVersion=1&vpc%5FLocale=en&vpc%5FCom
mand=pay&vpc%5FAccessCode=A8698556&vpc%5FMerchTxnRef=123&vpc%5FMerchant=TESTMERCHAN
T&vpc%5FOrderInfo=Example&vpc%5FAmount=100&vpc%5FReturnURL=https%3A%2F%2FMerchant_W
eb_URL%
```
#### **What the Payment Server does**

When a Transaction Request arrives at the Payment Server, it:

- Checks the digital signature on the Digital Receipt, and if correct it decrypts the encrypted Digital Receipt data and the Payment Server:
	- Displays the card selection page for the cardholder to choose their card type.
	- Displays the card details page so that the cardholder can provide the card details for the selected card type.
	- Processes the data and sends the Transaction Response to the acquiring bank so that the funds can be settled into the merchant's account.
	- Sends back a Transaction Response to the website page ( as nominated by the ReturnURL in the Transaction Request) indicating whether the transaction was successful or declined. The Payment Server generates a signature hash that is sent with the data.
	- The Payment Server can also send back error messages, if for example there is a communication error in the banking network and the transaction cannot proceed.
- If the SHA256 HMAC is incorrect, the Payment Server:
	- Returns the cardholder back to the merchant with a Transaction Response with an error message indicating the SHA256 HMAC was invalid in the Transaction Request. No payment takes place.

#### **Handle a Transaction Response**

The Transaction Response is returned to your website using an Internet browser redirect as specified in the vpc ReturnURL field. The DR will always have a secure hash for the online store to check data integrity. An example of the start of a transaction response is:

https://Merchant\_Site\_URL/Receipt.asp?vpc\_AVSResultCode=Unsupported&vpc\_AcqAVSRespC ode=Unsupported&vpc\_AcqCSCRespCode=Unsupported&vpc\_AcqResponseCode=00&vpc\_Amount=10 0&vpc\_AuthorizeId=020072&vpc\_BatchNo=20051209&vpc\_CSCResultCode=Unsupported&vpc\_Car d=MC&vp

The merchant application receipting function needs to be able to calculate the SHA256 HMAC in the Transaction Response to determine if the signature received is valid for the receipt data. It has to handle:

- Incorrect SHA256 HMAC
- **Successful transactions** 
	- If **vpc\_TxnResponseCode** code is equal to '**0**' then the transaction was completed successfully and you can display a receipt to the cardholder.
- Declined transactions
	- If **vpc\_TxnResponseCode** is equal to '**1**', '**2**', '**3**', '**4**', or '**5**' the transaction has been declined and this needs to be conveyed back to the cardholder.
- Error Conditions
	- If **vpc\_TxnResponseCode** equals '**7**' or '**8**' an error has occurred.
	- Other values may indicate an error has occurred
	- Further details for error conditions can be gathered by examining the **vpc\_Message** field so a decision can be made as to the next step.

All four of these conditions are responses that can occur back from the Virtual Payment Client.

#### **Handle Session Variables**

A session begins when a cardholder enters your website and ends when they leave your website.

Some merchant applications use session variables to keep track of where the merchant application is up to and to prevent unauthorised entry without the cardholder signing in. This stops hackers from spoofing transactions.

Other applications create session variables in other ways. Some applications do not create session variables at all. If there are no session variable(s) in your application then the next section will not apply.

#### **Sending Session Variables to the Payment Server**

When using 3-Party Payments, the Virtual Payment Client requires the cardholder's browser to support cookies. In 3-Party Payments, the cardholder browser's connection is completely served from the merchant's application.

Session variables that are required to identify the users must be collected and sent to the Payment Server. The session variables are not used by the Payment Server, but are returned appended to the Transaction Response.

You can store up to 5 session variables using any name that your application needs, providing:

- They conform to HTTPS protocols. To make them conform to the standard URL, you need to URL encode all session variables before sending them.
- A URL can only be a maximum total of 2047 characters long, otherwise the browser will not perform a redirect function.
- Their names must not start with **vpc\_**. These variables must be present in the Transaction Request before the signature is calculated and appended to it. With SHA-256 HMAC Secure Hash, you must not use session variables. For more information, see *Creating a SHA-256 HMAC Secure Hash* in *Virtual Payment Client Reference Guide*.

The session variables are not stored in the Payment Server database. The Virtual Payment Client will send these session fields back to the merchant application in the Transaction Response. This allows the merchant application to recover the session variables from the Transaction Response, and use them to restore the session. The session then continues as though it had never been broken.

## **Additional 3-Party Functionality**

The Payment Server provides you with additional ways to process payments in a 3-Party model, for example:

- 3-Party, where the Payment Server collects the cardholder's payment details from a digital wallet, for example, MasterPass
- 3-Party, where the merchant collects the cardholder's card type and the Payment Server collects the card details.
- 3-Party, where the merchant collects all the cardholder's card details, including the card type.
- 3-Party, where the merchant is enabled for 3-D Secure Authentication.

#### **3-Party where the Payment Server collects the cardholder's payment details from a digital wallet**

In 3-Party payments, you can allow the Payment Server to collect the card details of a customer from a digital wallet such as MasterPass. To achieve this, your Payment Provider must enable and configure you to offer the digital wallet as an option to your customers.

You can present the digital wallet lightbox to the customer using either of the options below:

**a** Payment Server launches the digital wallet from the checkout page on *your* website.

With this option, the customer chooses to pay using the digital wallet on *your* checkout page. The Payment Server directly launches the digital wallet lightbox by bypassing all the 3-Party payment pages. This can be helpful if your website has already determined that the customer wishes to pay using the digital wallet. To do this, set the card source field to the digital wallet in the Transaction Request. For example, *vpc\_CardSource*=MASTERPASS

**Note**: *vpc\_CardSource* field takes precedence over the *vpc\_Card* field when processing transactions. For example, if *vpc\_CardSource*=SomeDigitalWallet and *vpc\_Card*=SomeCard then the *vpc\_Card* field is ignored and the customer is redirected to the digital wallet.

**b** Payment Server launches the digital wallet lightbox from the 3-Party card selection page.

With this option, the customer chooses to pay using the digital wallet displayed as a payment option on the 3-Party card selection page. To do this, do NOT provide the card source field (*vpc\_CardSource)* in the Transaction Request.

#### **3-Party Payments using MasterPass**

MasterPass is a digital wallet that allows customers to store details of one or more credit cards in a secure server. The customer can also choose to store other details such as billing address and shipping address. If you are enabled for MasterPass, you can allow the Payment Server to launch the MasterPass lightbox where the customers can select their payment and shipping address details.

As described in the section above, you can choose to present the MasterPass lightbox directly to the customer by setting the card source field to MASTERPASS. If you do not provide this field, then MasterPass displays as an option on the Payment Server card selection page.

MasterPass supports the following card types:

- **•** Mastercard
- Amex
- AmexPurchaseCard
- Dinersclub (includes Discover)
- Maestro
- Visa
- VisaDebit
- VisaPurchaseCard

If your merchant profile is not configured for any of the supported card types for the transaction currency, then MasterPass does not display as an option on the Payment Server card selection page.

**Note**: You must comply with the user interface branding requirements from MasterPass when you present MasterPass as an option to your customers on your website.

The following steps illustrate the payment flow in a 3-Party MasterPass transaction.

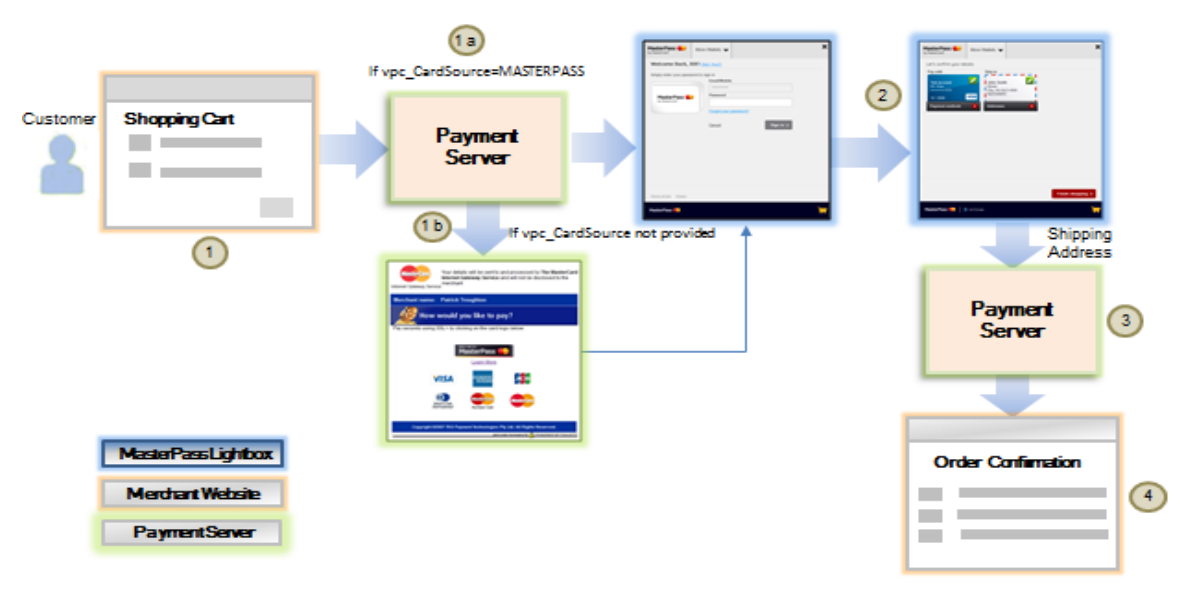

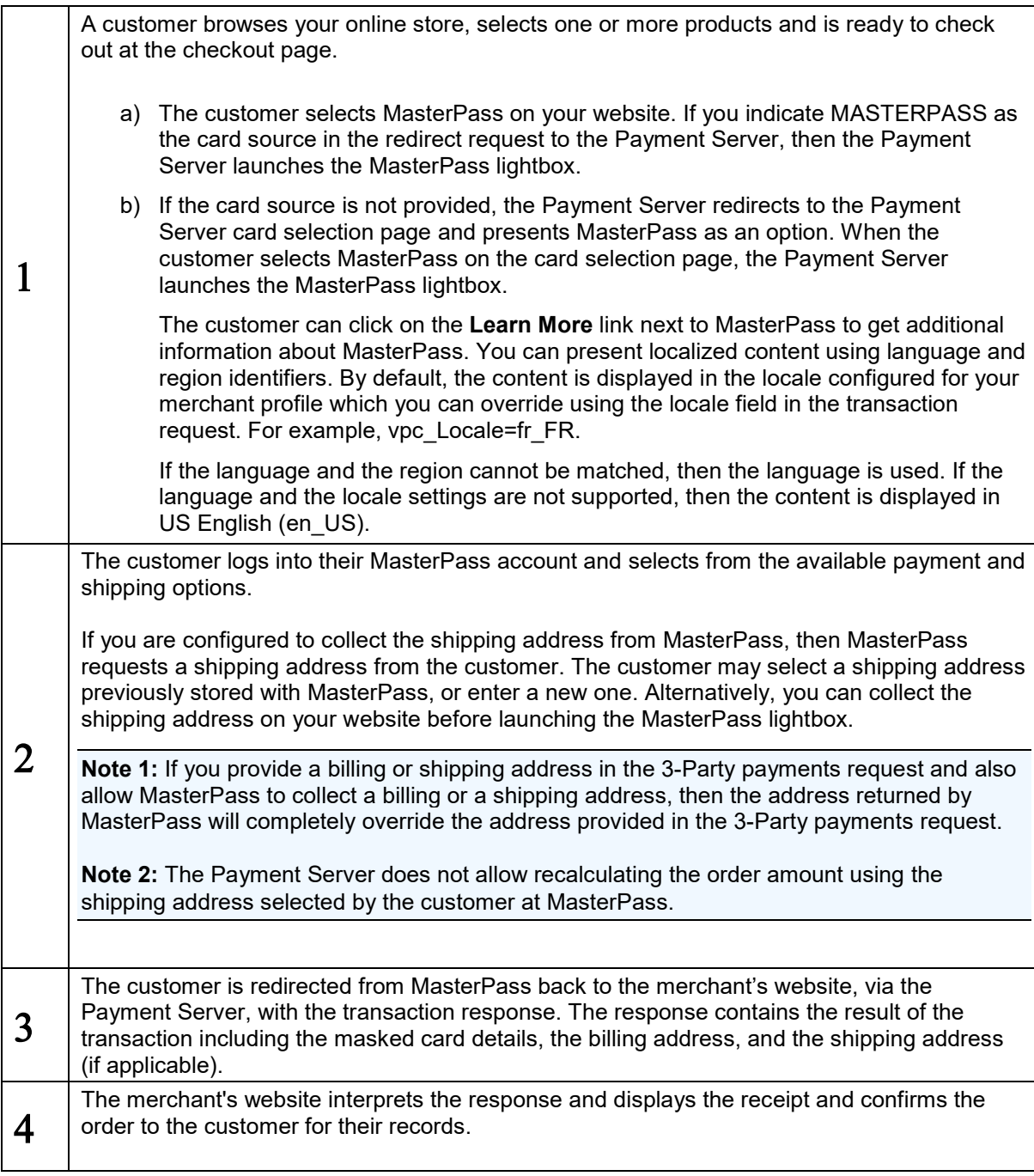

**Note**: If MasterPass Online returns non-Latin-1 characters in the response then the Payment Server will reject the request with the exception of certain fields. For details on these fields, see MasterPass Online fields in the Virtual Payment Client Reference Guide.

#### **3-Party Payments where the merchant collects the cardholder's card type**

In 3-Party Payments you can choose to bypass the Payment Server payments page that displays the logos of all the cards the Payment Provider will accept. This can be helpful if your application already allows the cardholder to select the card they want to pay with. This stops the cardholder having to do a double selection, once at your application and once on the Payment Server.

You can achieve this by providing the following extra fields in the Transaction Request - Gateway and Card Type. This type of 3-Party transaction is called External Payment Selection (EPS). You must have the EPS privilege enabled in your merchant profile if you wish to use this functionality. Contact your Payment Provider to have this privilege enabled.

#### **3-Party Payments where the merchant collects all the cardholder's card details**

In 3-Party Payments you can choose to bypass all the Payment Server payment pages displayed. This can be helpful if you want to keep merchant branding consistent throughout a 3-Party transaction and/or wish to perform a 3-D Secure authentication on the cardholder(see next section). The same security measure must be observed, such as installing an SSL certificate to protect the card details being sent from the cardholder's browser to the merchant's site as in a 2-Party transaction.

You can achieve this by providing the following card details in extra fields in the Transaction Request. These fields are: Card Number, Card Expiry, Gateway and Card Type. You can also submit Card Security Code, if available and any other optional data at this point.

You must have the EPS, Card Details in Digital Order, and 3-Party privileges enabled in your merchant profile if you wish to use this functionality. Contact your Payment Provider to have these privileges enabled.

#### **3-Party Payments using 3-D Secure Authentication**

In 3-Party Payments you can have your Payment Provider enable you to use 3-D Secure Authentication, which provides additional security to all your payments. This type of transaction requires the 3-Party model, and works by redirecting the cardholder to their card issuer to enter a password. For more information, please see *Using 3-D Secure Authentications to secure your payments* on page [34.](#page-33-0)

3-D Secure Authenticaiton can be implemented using a standard 3-Party transaction; a 3-Party transaction where you bypass the card selection page (EPS); or a 3-Party transaction where the merchant supplies full card details.

You can choose with this last transaction type to bypass all the Payment Server payment pages displayed. This can be helpful if you want to keep merchant branding consistent throughout a 3-Party transaction, except for the one page where the cardholder types in their password. The same security measure must be observed, such as installing an SSL certificate to protect the card details being sent from the cardholder's browser to the merchant's site as in a 2-Party transaction.

You can achieve this by providing the following card details in extra fields in the Transaction Request. These fields are: Card Number, Card Expiry, Gateway and Card Type. You can also submit Card Security Code and any other optional data at this point.

You must have the EPS, 3-Party, and the 3-D Secure scheme privileges enabled in your merchant profile if you wish to use this functionality. Contact your Payment Provider to have these, and any other 3-party privileges enabled.

#### C HAPTER 9

# **Supplementary Transactions**

To implement the supplementary features available on the Payment Server, you need to add additional data to the Transaction Request.

Multiple supplementary features may be combined in the one Transaction Request, but you need to ensure that the functionality being implemented can be combined. See *Advanced Function Compatibility* on page [80.](#page-79-0)

Some additional data returned in the Transaction Response can be accessed using the appropriate key value.

### **Address Verification Service (AVS)**

Address Verification Service (AVS) is a security feature used for card not present transactions that compares the billing address entered by the cardholder with the records held in the card issuer's database. An AVS result code is returned in the transaction response message indicating the extent to which the addresses match (or fail to match). The merchant application is responsible for deciding how to handle the payment transaction on the basis of the AVS result code.

**Note:** AVS is only supported for the S2I Acquirer. Furthermore, not all banks support AVS, so even though AVS data is passed in the transaction data, if the issuing bank does not support AVS, it will be ignored.

# **Card Security Code (CSC/CVV2)**

The Card Security Code (CSC) is a security feature used for card not present transactions that compares the Card Security Code on the card with the records held in the card issuer's database.

For example, on Visa and Mastercard credit cards, it is the three-digit value printed on the signature panel on the back.

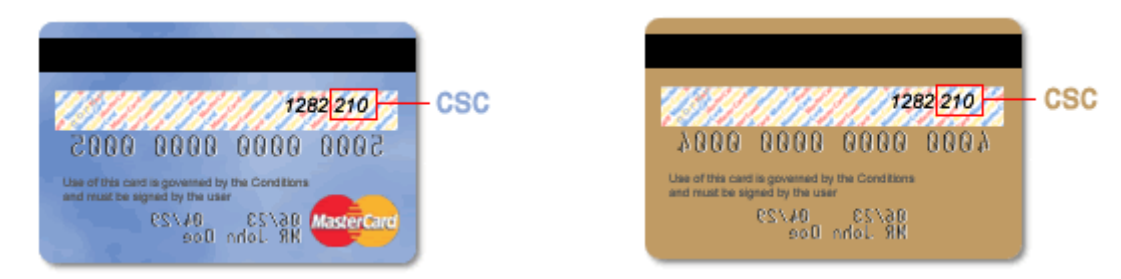

For American Express, the number is the 4-digit value printed on the front above the credit card account number.

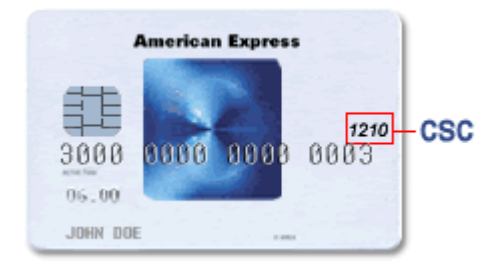

In a 2-Party transaction and a 3-Party with card details the card security code is sent, but in a standard 3-Party transaction the Payment Server requests this information from the cardholder. Depending on the level of the match between what the cardholder issuing institution has on file and what the cardholder has provided in the transaction, determines if the transaction will complete successfully or fail.

In most cases if the transaction fails due to the CSC not being accepted, it results in a declined transaction with **vpc\_TxnResponseCode** = "2" – 'Bank Declined Transaction'

For some Payment Providers, the CSC result code (*CSCResultCode*) is returned, which indicates the level that the CSC code matches the data held by the cardholder issuing institution. However this is not always provided and may show up as 'Unsupported'.

**Note:** If CSC is collected by the merchant, this data is never to be stored or retained. This includes storing it in a logfile.

CSC is mandatory in some countries and regions. Please check with your Payment Provider to determine the legal requirements of your region.

However, not all banks support CSC so even though the data is passed in the transaction data, if the issuing bank does not support CSC, it will be ignored.

# **Card Present Transactions**

Card present payments refer to transactions using a Point of Sale (POS) terminal. The terminal may read card data by:

- keying the card number
- **samilged** swiping a magnetic stripe card
- inserting an EMV card
- NFC from a contactless card

The card data generated from the terminal is included in the Transaction Request with an Authorisation, Purchase, or Capture transaction. Card present functionality can only be performed as a 2-Party Authorisation/Purchase/Capture transaction.

For all card present transactions the Merchant Transaction Source (vpc\_TxSource) must be set to **'CARDPRESENT**'.

For a magnetic stripe swipe, the card track data (vpc\_CardTrack1 and vpc\_CardTrack2) needs to contain the correct start and end sentinel characters and trailing longitudinal redundancy check (LRC) characters.

If the magnetic stripe data is not available, for example, if the card is defective, or the POS terminal was malfunctioning at the time, it is sufficient to set the merchant transaction source to '**CARDPRESENT**' and change the '*PAN Entry Mode*' and '*PIN Entry Mode'* values in *vpc\_POSEntryMode* field to indicate that the card was sighted, but manually entered.

To be able to submit EMV transactions, merchants must have "May perform EMV transactions" privilege. Both contact and contactless EMV transactions are supported.

**Note:** Card Track 3 data is not supported.

# **External Payment Selection (EPS)**

EPS is only used in a 3-Party transaction for bypassing the Payment Server page that displays the logos of all the cards the payment processor will accept. This can be helpful if the merchant's application already allows the cardholder to select the card they want to pay with. This stops the cardholder having to do a double selection, once at the merchant's application and once on the Payment Server.

# **Merchant Transaction Source**

Merchant transaction source functionality allows a merchant to indicate the source of a 2-Party transaction. These can be

- **INTERNET** indicates an Internet transaction
- MOTOCC indicates a call centre transaction
- MOTO indicates a mail order or telephone order
- MAILORDER indicates a mail order transaction
- TELORDER indicates a telephone order transaction
- CARDPRESENT indicates that the merchant has sighted the card.

This can only be used if the merchant has their privilege set to use this functionality, otherwise the transaction will be set to the merchant's default transaction source as defined by the Payment Provider.

 VOICERESPONSE - indicates that the merchant has captured the transaction from an IVR system.

Merchants and acquirers can optionally set the merchant transaction source so the Payment Provider can calculate correct fees and charges for each transaction.

### **Merchant Transaction Frequency**

Merchant transaction frequency functionality allows a merchant to set the frequency of the transactions for the cardholder's order.

This can only be used if the merchant has their privilege set to use this functionality, otherwise the transaction will be set to the merchant's default transaction source as defined by the Payment Provider.

The frequencies are:

- SINGLE indicates a single transaction where a single payment is used to complete the cardholder's order
- INSTALLMENT indicates an installment transaction where the cardholder authorises the merchant to deduct multiple payments over an agreed period of time for a single purchase
- RECURRING indicates a recurring transaction where the cardholder authorises the merchant to automatically debit their accounts for bill or invoice payments. This value only indicates to the acquirer that this is a recurring type payment; it does not mean that the merchant can use the Payment Server's Recurring Payment functionality.

**Note:** The Payment Server does not contain a recurring payment facility to automatically trigger a recurring payment. This is up to the merchant to implement.

# <span id="page-54-0"></span>**Referral Message**

This response message occurs when the Acquirer needs to manually authorise the cardholder (by having the merchant contact them) as indicated by a **vpc\_TxnResponseCode** '**E**'. See Transaction Response Codes.

The Authorisation code the merchant is given on contacting the Payment Provider is input using a '**Referral Transaction** on page [55'.](#page-54-0)

**Note:** Applies to 2-Party and 3-Party transactions.

# **Referral Transaction**

Referral transactions allows a merchant to resubmit a referred initial transaction with an authorisation code obtained from the Issuer. However, the amount cannot be altered in this transaction.

The card holder may be required to provide additional information in order for the issuer to approve the transaction and provide an authorisation code/Manual Auth ID. This transaction must always follow the referred transaction. See *Referral Message* on page [55.](#page-54-0)

**Note**: Applies only to 2-party transactions.

## **Enhanced Industry Data**

Although Enhanced Industry Data functionality was originally designed for the travel industry, this functionality allows the merchant to enter any industry related data to be stored on the Payment Server for that transaction. It includes fields:

- Ticket Number allows the merchant to submit airline ticket number in the Transaction Request, including Capture transactions. The previous ticket number is overwritten when a new ticket number is submitted. The Payment Server does not maintain an audit record of these changes. You can view the latest Ticket Number in the search results of a Transaction Search using the Merchant Administration portal on the Payment Server.
- Addendum Data allows the merchant to include industry specific data in the Transaction Request. The data can include passenger names, ticket numbers, hotel bookings, etc. The addendum data is stored in the database, which may be used in creating reports external to the Payment Server.

Both Ticket number and Addendum Data are passed with the Transaction Request and stored on the Payment Server. The ticket number is passed to the financial institution as part of certain transactions.

**Note:** Applies to 2-Party and 3-Party transactions.

## <span id="page-55-0"></span>**Risk Management**

Risk Management is a security feature used for Card-Not-Present (CNP) transactions, which enables MSOs and merchants to mitigate fraud effectively using a set of business risk rules. These risk rules are configured to identify transactions of high/low risk thereby enabling merchants to accept, reject, or mark transactions for review based on risk assessment.

The solution introduces various rules for risk mitigation — IP Country, Card BIN (Bank Identification Number), Trusted Cards, Suspect Cards, 3-D Secure, IP Address Range, AVS, CSC — each rule contributes differently to the risk profile. IP Address Range and Card BIN rules enable blocking/reviewing transactions from high-risk IP address ranges and high-risk BIN ranges respectively. Trusted Cards and Suspect Cards allow you to create lists of trustworthy card numbers and suspected card numbers respectively. 3DS rules enable you to block/review/accept transactions based on authentication states and IP Country rules enable you to block/review countries with highrisk IP addresses. AVS/CSC rules allow you to block/review/accept transactions based on AVS/CSC response codes.

Rules can be configured at both the merchant level and MSO level; however, Suspect Cards and Trusted Cards can be configured at the merchant level only. MSOs have the added advantage of defining rules that merchants cannot bypass — MSO rules always override merchant rules. Also, an MSO rule configured to reject a transaction has the ability to not only block the transaction but also block merchant configured rules from being processed. MSOs, however, cannot configure rules for review unlike merchants who can configure rules for reject, review, or normal processing of a transaction.

Risk Management is available for both 2-party and 3-party transactions. Though risk rules can be configured only through Merchant Administration or Merchant Manager, transactions processed through the Virtual Payment Client will be assessed for risk, and the overall risk result for each authorization and purchase will be returned in the Transaction Response. However, merchants using the Virtual Payment Client will not be able to make a review decision on the order — orders can be reviewed for processing or cancellation only through the Merchant Administration portal. You can view the overall risk result details in the search results of an Order Search using Merchant Administration or Merchant Manager on the Payment Server.

**Note:** Risk Management is only applicable to:

- Merchants who have *May Use Risk Management* privilege enabled.

- Transaction modes, *Auth Then Capture* and *Purchase*. Standalone Captures, Standalone Refunds, etc., will not be assessed for risk.

The diagram below illustrates the process flow of an order when risk management is enabled for an MSO and merchant respectively.

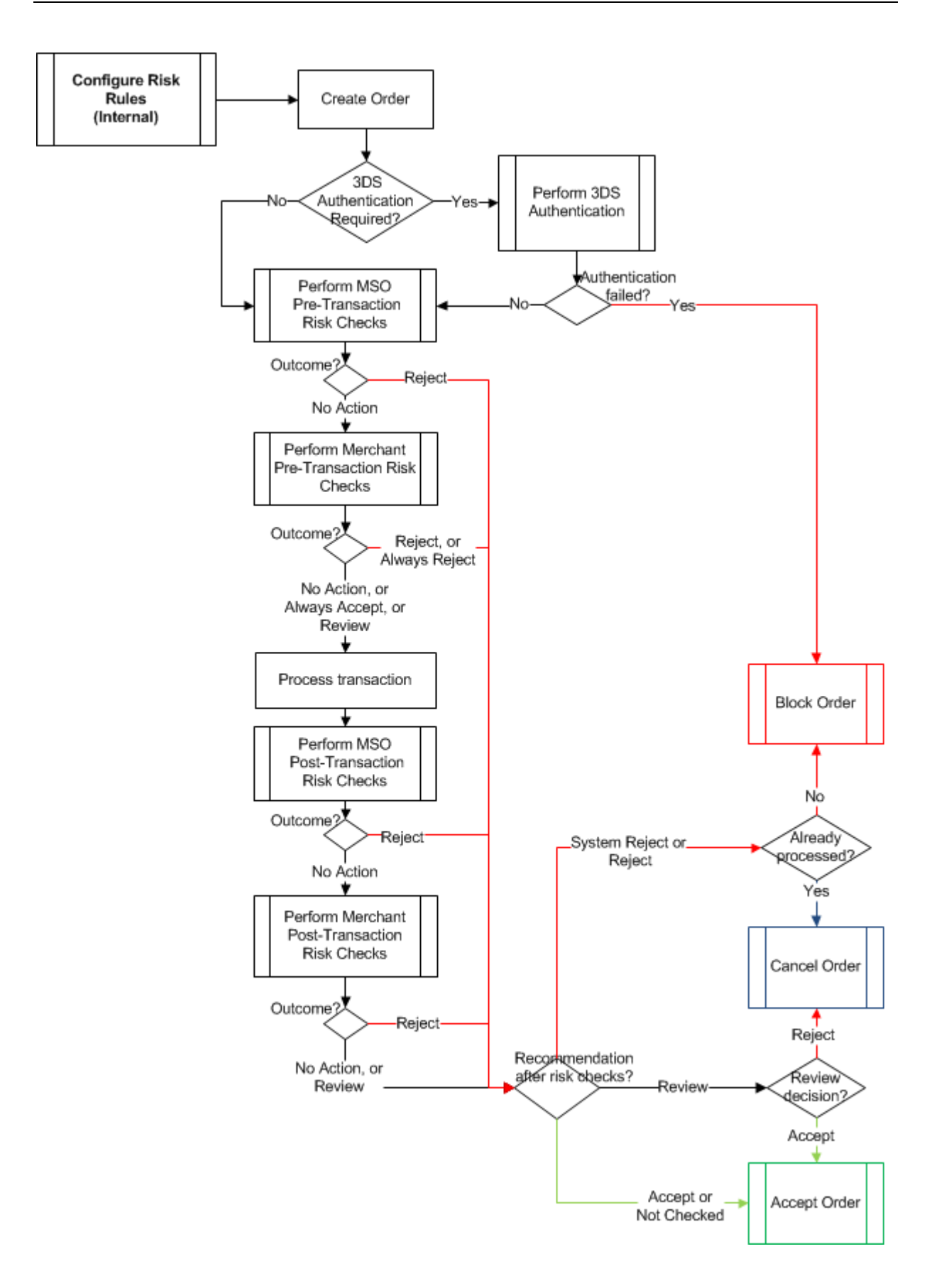

# **Order Certainty**

You can indicate if you expect to capture the full order amount for which you are requesting authorization by providing the *vpc\_OrderCertainty* field in an authorization request.

Depending on your merchant profile configuration, you may be able to provide:

- **FINAL**: The full authorized amount is expected to be captured within the mandated time. The order will only be cancelled in exceptional circumstances (for example, the payer cancelled their purchase).
- **ESTIMATED**: The authorized amount is an estimate of the amount that will be captured. It is possible that the amount captured will be less, or might not be captured at all.

If this field is not provided, the default order certainty level configured for you by your MSO will be used. If a default is not configured, the gateway default FINAL will be used. The value for this field in the transaction response indicates the value the gateway will send to the acquirer.

**Note**: Applies only to authorization transactions. For a Pay transaction, the gateway default FINAL is used.

## **Bank Account Type**

The Bank Account Type card field is applicable to card types such as Maestro. The Bank Account Type functionality allows the merchant to enter the type of account, Savings or Cheque, to be stored on the Payment Server for that transaction. Bank Account Type is passed with the Transaction Request and stored on the Payment Server.

This identifier is mandatory if the card type is Maestro, and will be displayed in the Order Search results in the Merchant Administration portal on the Payment Server.

**Note:** Applies to 2-Party transactions and 3-Party with card details transactions.

# **ANZ Extended OrderInfo**

This is an extended OrderInfo field for the ANZ bank only. Some ANZ merchants require extra customer data for their records.

It is for display purposes only in Merchant Administration and is not to be passed in any messages to the acquirer. Merchant Administration users are able to view this extended OrderInfo data in the Shopping Transaction History Detail Page.

## **Verification Only**

Verification Only allows you to verify the authenticity of a credit card before performing the financial transaction. The details stored against the credit card are matched to ensure the credit card is valid.

Verification Only transactions are submitted to the acquirer (if supported) as account status inquiries. If you provide a Card Security Code (CSC) and/or Billing Address details, they will be included in the request submitted to the acquirer and you may receive a CSC/Address Verification Service (AVS) validation and/or response code.

Note: Verification Only transactions are not supported for Maestro cards.

To submit a Verification Only transaction, you must be configured with the *May Use Verification Only* privilege by your Payments Services Provider.

## **Credential on File Fields**

You can perform cardholder-initiated and merchant-initiated transactions using Credential on File.

Credential on File, also known as stored credentials, are account details that you collect from your cardholders, store them, and either you (merchant-initiated) or your cardholders (cardholder-initiated) use the stored account details for subsequent payments.

If you are using *[Card Scheme Tokens](#page-59-0)* you can choose to store or not store them. The gateway supports flagging of transactions as Credential on File for credentials stored outside of the gateway. You can indicate if the credentials are stored, not stored, or you intend to store them using some additional input fields in the Transaction Request. See *Virtual Payment Client Reference Guide*.

#### **Cardholder-initiated Transactions**

A cardholder-initiated transaction is a payment that is initiated *with* the active participation of the cardholder. It may be performed with or without using stored credentials.

#### **Merchant-initiated Transactions**

A merchant-initiated transaction is one that is performed *without* the active participation of the payer. It may be performed as a follow-up to a cardholder-initiated transaction or to execute a pre-agreed standing instruction from the cardholder for the provision of goods or services. For example, a subsequent recurring payment for a magazine subscription, auto top-up for prepaid accounts, etc.

Identifying merchant-initiated transactions can provide transaction transparency, resulting in higher authorization rates and improved cardholder experience. Only standing instructions where you have an agreement with the cardholder to debit their account (for example, installment payments, recurring payments, or unscheduled payments) are currently supported.

<span id="page-59-0"></span>**Note**: Applies to 2-party transactions.

## **Card Scheme Tokens**

Card scheme tokenization services, for example, Mastercard Digital Enablement Service (MDES), enable you to store cardholder's card details in exchange for a token. Card scheme tokens provide better security for payment information using dynamic cryptograms. They also provide an enhanced user experience, keep card information up to date, and can potentially deliver higher approval rates.

You can obtain a card scheme token by integrating directly to MDES and use the token credentials to process a payment via the Payment Server. Currently the gateway only supports processing card scheme tokens obtained from MDES

**Note**: Applies to 2-Party transactions.

### **Payment Authentication**

The Payment Server supports payment authentication using 3-Domain Secure™ (3-D Secure or 3DS), an authentication protocol designed to reduce fraud and provide additional security to e-commerce transactions. It allows the merchant to authenticate the payer at their card issuer before submitting an Authorization or Purchase transaction.

#### **Key Benefits**

3DS offers the following benefits to the merchant:

- **Figuarhianal Exercise 1** Fraud protection as the payer is authenticated at their card issuer.
- Liability shift payments where 3DS is performed shift the liability to the issuer. This means if a payer disputes the payment and claims a chargeback, the liability for fraudulent chargebacks shifts from the merchant to the issuer.
- Enhanced security on payments as the payer is assessed for risk by the issuer's Access Control Server (ACS)

#### **3DS Authentication Versions**

The Payment Server supports the following versions of 3DS authentication:

 3DS, is the original version that requires cardholders to authenticate at their issuer's Access Control Server (ACS) by responding to an authentication challenge, for example, by entering a one-time password (OTP). This authentication version is also known as **3DS1** in the Payment Server.

Supported authentication schemes for 3DS1 include Mastercard SecureCode™, Verified by Visa™, American Express SafeKey™, J/Secure™, and Diners Club ProtectBuy™.

 EMV 3DS, is the new version designed by EMVCo and adopted by most card schemes. It is an intelligent solution that provides enhanced security in online purchases while providing frictionless checkouts to cardholders where applicable. For example, the issuer may bypass the authentication challenge if the payment is considered low risk.

The ACS determines the risk using information provided by the merchant, browser fingerprinting, and/or previous interactions with the payer. The ACS subjects the cardholder to a challenge (for example, entering a PIN) only where additional verification is required to authenticate the cardholder. This authentication type is also known as **3DS2** in the Payment Server.

Supported authentication schemes for 3DS2 include Mastercard SecureCode™, Verified by Visa™, and American Express SafeKey™.

#### **Prerequisites**

Before you build your integration to the Payment Server for 3DS, ensure the prerequisites are met.

- The merchant profile on the Payment Server must be enabled for the 3DS authentication scheme and the authentication version, 3DS1 and/or 3DS2.
	- For Mastercard, Visa and American Express, the merchant can be enabled and configured for 3DS1 or 3DS2 or both.
	- For JCB and Diners, the merchant can be enabled and configured for 3DS1 only.

**Note**: If the merchant is enabled and configured for both 3DS versions, the Payment Server always attempts 3DS2 first, and will attempt 3DS1 (if supported by the issuer and card) only when 3DS2 is not available for the card. If neither are available, authentication will not be performed.

- Where the merchant wants the Payment Server to perform authentication, they must be enabled for 3-Party transactions.
- Where the merchant performs authentication outside of the Payment Server but wants to submit the authentication details on the transaction request, they must be enabled for the MOTO privilege.

The cardholder must be enrolled in the 3D S authen tication scheme for which the authentication request is submitted.

#### **Payment Server Integration Modes for 3DS Authentication**

The following diagram shows the different modes the merchant can integrate to the Payment Server to perform 3DS authentication.

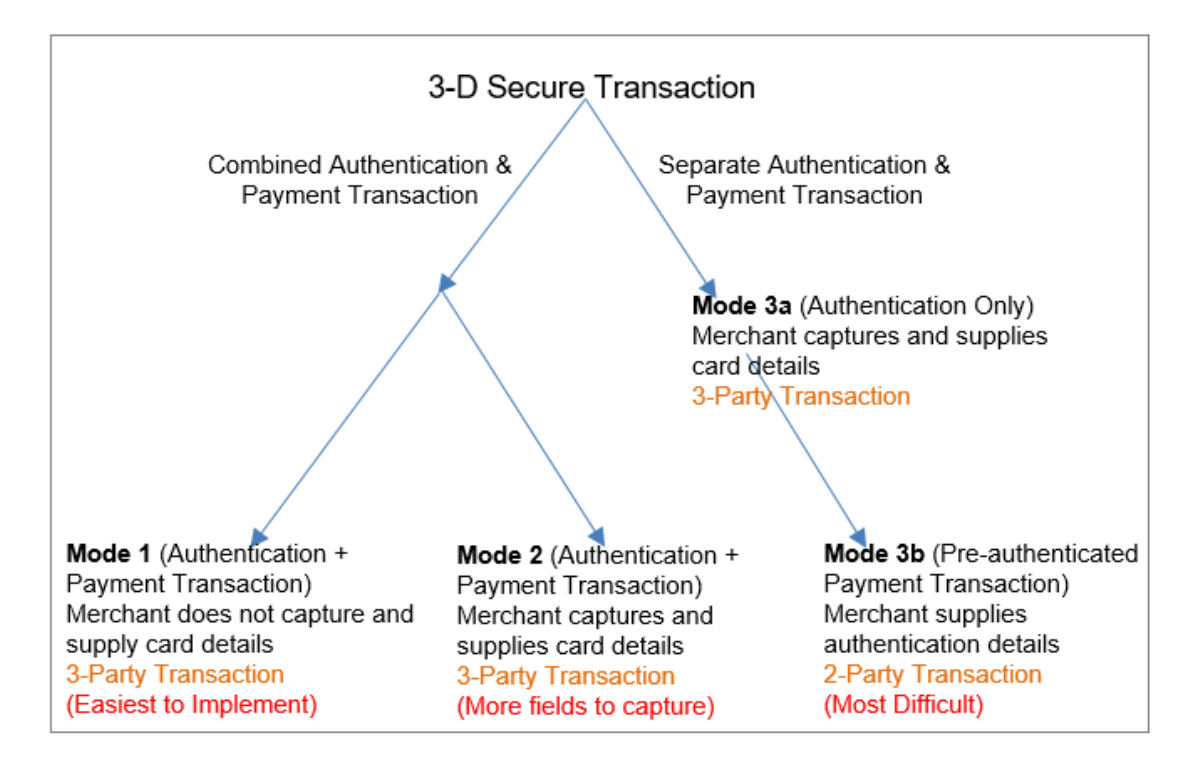

The available integration modes for 3DS authentication are:

**1 Mode 1 - Combined 3-Party Authentication & Payment Transaction (Payment Server collects card details**): The merchant uses the Payment Server to perform both authentication and payment.

The Payment Server collects the card details from the cardholder and performs the authentication. The Payment Server uses the authentication details when performing the payment transaction.

**2 Mode 2 - Combined 3-Party Authentication and Payment transaction (Merchant collects card details):** The merchant uses the Payment Server to perform both authentication and payment.

The merchant's application collects the cardholder's card details and sends them to the Payment Server when redirecting the cardholder. The Payment Server performs the authentication and uses the authentication details when performing the payment transaction.

**3 Mode 3a - 3-Party Authentication Only (Merchant collects card details:** The merchant's application collects the cardholder's card details and the merchant uses the Payment Server to perform the authentication.

The merchant subsequently submits a 2-Party payment request with the authentication details to the Payment Server for processing. This gives the merchant control as to when and if a payment transaction should proceed based on the result of the authentication.

**4 Mode 3b - 2-Party Pre-Authenticated Payment Transaction (Merchant supplies authentication details***):* The merchant performs the authentication using **Mode 3a** or an external authentication provider. The merchant subsequently submits the authentication details on a 2- Party payment request to the Payment Server.

For information on how to implement these integration modes, refer to the Virtual Payment Client Reference Guide.

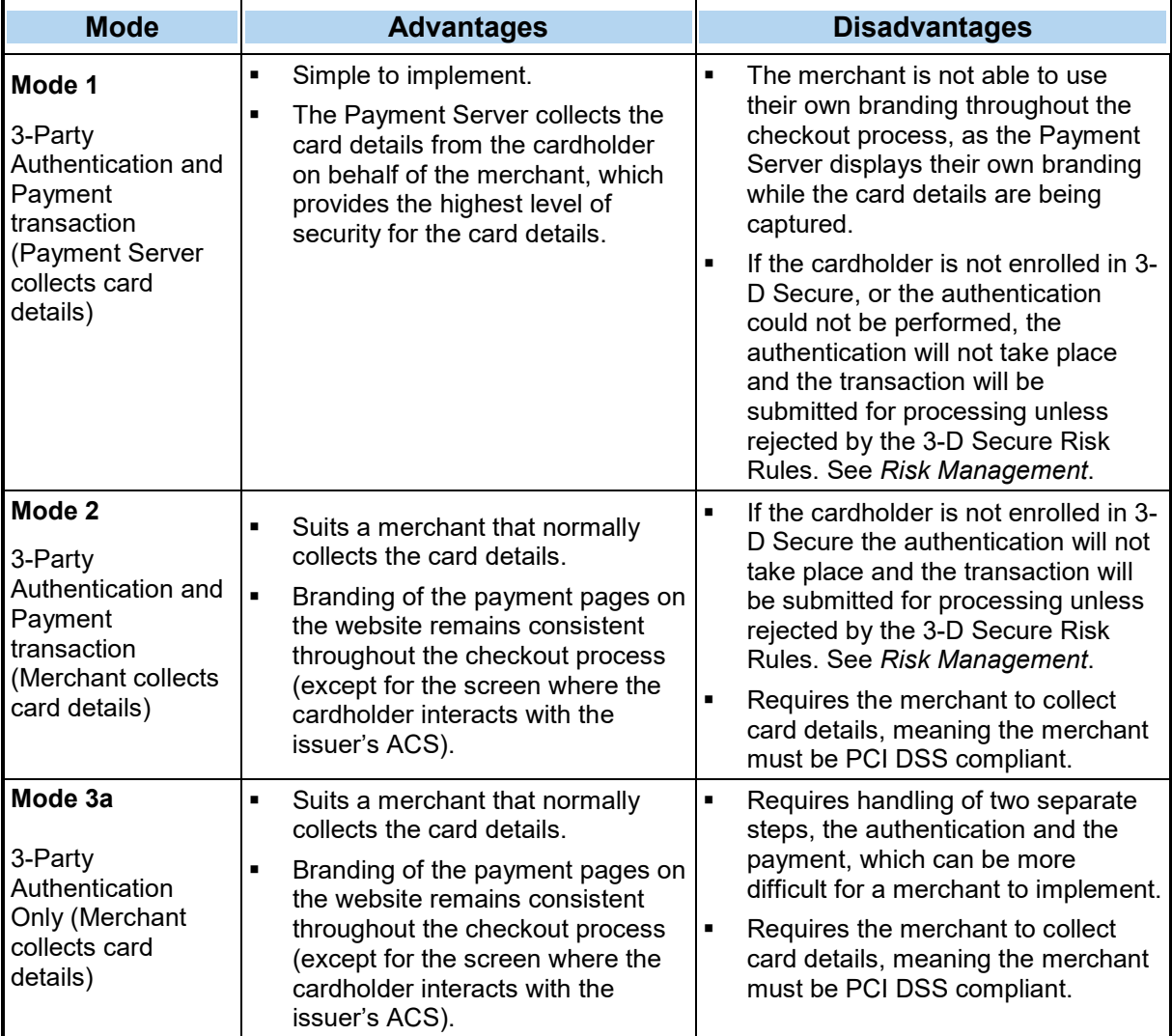

#### **Advantages and Disadvantages of the Integration Modes**

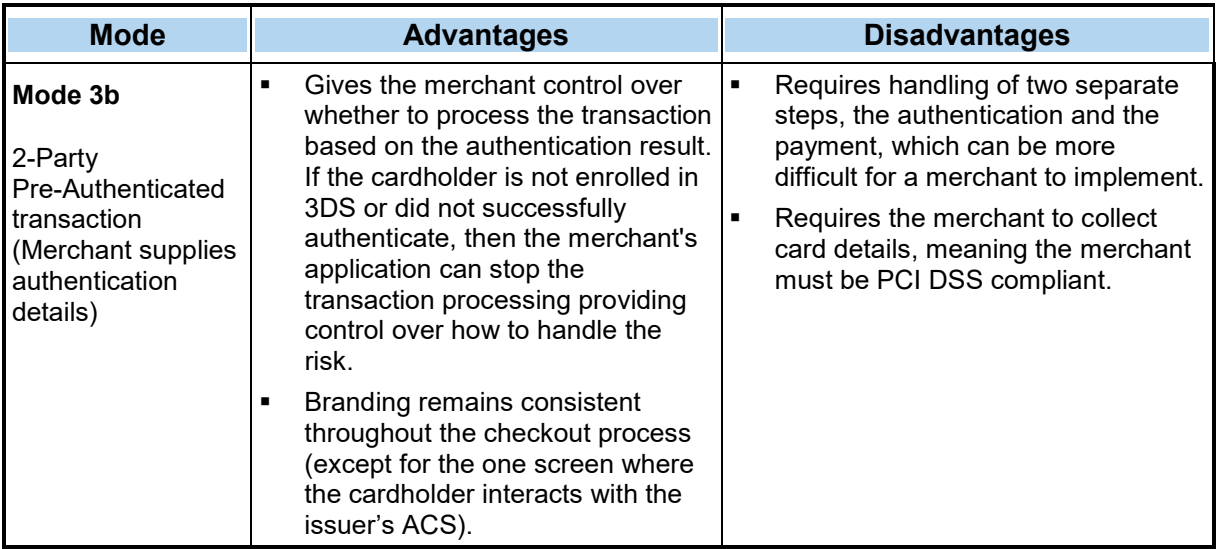

#### **Information Flow for 3DS Authentication**

This section describes the information flow for a successful authentication where the Payment Server collects the card details (Mode1) and performs 3DS authentication.

**Note**: If the merchant is configured for both 3DS1 and 3DS2, they cannot choose the 3DS version that will be performed for a transaction request. Where 3DS2 is supported, the Payment Server always attempts 3DS2 first. Only where 3DS2 is not available for a card, the Payment Server will attempt 3DS1.

#### <span id="page-64-0"></span>**3DS1 Authentication Information Flow**

The information flow for a successful authentication where the merchant is enabled for 3DS1 only, and the cardholder is enrolled for 3DS1 is as follows:

- **1** A cardholder browses the merchant's shop site, selects one or more products, proceeds to the checkout.
- **2** The cardholder confirms that they want to proceed with the payment and the merchant's application redirects the cardholder's browser to the Payment Server.
- **3** The Payment Server prompts the cardholder to enter the card details, and the cardholder selects to pay with a credit or debit card that supports 3DS1.
- **4** The Payment Server initiates the authentication and redirects the cardholder's browser to the issuer's ACS. The cardholder is prompted to respond to an authentication challenge.
- **5** The issuer returns the cardholder's browser to the Payment Sever and the Payment Server retrieves the authentication result from the issuer's ACS. The Payment Server processes the payment with the authentication details and redirects the cardholder back to the merchant's site.

If the payer did not authenticate successfully or is not enrolled in 3DS1, the Payment Server will proceed with processing the payment unless the transaction is blocked by 3-D Secure Risk Rules. See *[Risk Management](#page-55-0)*.

#### **3DS2 Authentication Information Flow**

The information flow for a successful authentication where the merchant is enabled for 3DS2 (optionally 3DS1) and the cardholder is enrolled for 3DS2 is as follows:

- **1** A cardholder browses the merchant's shop site, selects one or more products, proceeds to the checkout.
- **2** The cardholder confirms that they want to proceed with the payment and the merchant's application redirects the cardholder's browser to the Payment Server.
- **3** The Payment Server prompts the cardholder to enter the card details, and the cardholder selects to pay with a credit or debit card that supports 3DS2.
- **4** The Payment Server initiates the authentication, and the issuer determines the authentication flow based on the risk associated with the payment. The issuer may offer either of the following flows:
	- Frictionless Flow: No authentication challenge is presented. The Payment Server performs the payment and redirects the cardholder back to the merchant's site.
	- Challenge Flow: If the issuer requires the cardholder to respond to a challenge, the Payment Server redirects the cardholder's browser to the issuer's ACS. The cardholder is prompted to respond to an authentication challenge. The issuer returns the cardholder's browser to the Payment Server.

The Payment Server retrieves the authentication result from the issuer's ACS, processes the payment with the authentication details and redirects the cardholder back to the merchant's site.

**Note**: If 3DS2 is not available, the Payment Server will attempt 3DS1 (if it's available), where the cardholder will be presented with an authentication challenge, as described in *[3DS1 Authentication](#page-64-0)  [Information Flow](#page-64-0)*.

If the payer did not authenticate successfully or is not enrolled in 3DS1 or 3DS2, the Payment Server will proceed with processing the payment unless the transaction is blocked by 3-D Secure Risk Rules. See *[Risk Management](#page-55-0)*.

#### C HAPTER 1 0

# **Advanced Merchant Administration (AMA)**

There are a number of additional transactional options that you can implement, depending on your implementation of Virtual Payment Client. All of these transactions operate using the 2-Party model.

Merchants and users who need AMA transactions must have a username, password and be set up with the appropriate AMA privileges to run a particular AMA transaction.

### **Capture**

The AMA Capture command allows a merchant to capture the funds from a previous authorisation transaction.

A merchant that operates using Authorisation/Capture mode performs two transactions to transfer the funds into their account.

- **1** The first transaction (Authorisation) reserves the funds on the cardholder's credit card.
- **2** The second transaction (Capture) transfers the funds from the cardholder's account to the merchant's account.

Capture allows a merchant to complete a transaction performed using the Authorisation/Capture Payment Model. The capture transaction initiates the transfer of funds from the cardholder's account to the merchant's account.

**Note:** In Purchase mode, the authorisation and capture operations are completed at the same time in the one purchase transaction, so you do not need to perform a separate capture is not needed, that is **t**his capture command is not necessary if the merchant is operating in Purchase mode.

There are two ways you can capture the funds from an authorisation transaction:

- 1. Manually using Merchant Administration. This is the simplest method if you do not have many transactions. For more information, refer to your Merchant Administration User Guide.
- 2. Using the Capture command using the Virtual Payment Client to directly perform the capture transaction from your application.

Payment Providers allow merchants to perform as many capture transactions on the original Authorisation transaction as required, but the total amount captured cannot be more than the amount specified in the original Authorisation transaction, unless the excessive capture privilege is enabled.

### **Standalone Capture**

A Standalone Capture allows you to capture funds for an order that was authorised either manually, or in an external system. When performing a Standalone Capture, the externally produced Authorisation ID must be included in the request.

# **Refund**

AMA Refund allows you to refund funds for a previous purchase or capture transaction from the merchant's account back to the cardholder's account.

Refunds can only be performed for a previously completed a purchase or capture transaction for the particular order. The merchant can run any number of refund transactions on the original transaction, but cannot refund more than has been obtained via a purchase or capture transaction.

There are two ways to refund the funds:

- **1** Manually using Merchant Administration. This is the simplest method if the merchant does not have many refund transactions. For more information, refer to your Merchant Administration User Guide.
- **2** Using the AMA Refund command using the Virtual Payment Client to directly perform refunds from the merchant's application.

### **Standalone Refund**

Standalone Refund allows you to refund funds from your account back to the cardholder, without a previous purchase.

Use the Standalone Refund command via the Virtual Payment Client to directly perform refunds from your application. Your Payment Provider must enable this function on your Merchant Profile for you to use this functionality.

# **Void Authorisation**

AMA Void Authorisation allows a merchant to void the authorisation from a previous authorisation transaction in Auth/Capture mode, that has not been processed by the acquiring institution.

# **Void Capture**

AMA Void Capture allows a merchant to void the funds from a previous capture transaction in Auth/Capture mode, that has not been processed by the acquiring institution.

This command cannot be used if the merchant is operating in Purchase mode.

The merchant can only run one void capture transaction on the original capture transaction, as it completely removes the capture transaction as though it never occurred. A void capture must be run before the batch containing the original capture transaction is processed by the acquiring institution.

There are two ways you can Void Capture the funds:

- **1** Manually using Merchant Administration. This is the simplest method if you do not have many Void Capture transactions. For more information, refer to your Merchant Administration User Guide.
- **2** Using the Void Capture command using the Virtual Payment Client to directly perform Void Captures from your application. The merchant must have a user enabled with AMA and Void privileges to use this functionality.

**Note**: Not all financial institutions support void transactions, only those that operate in switch to issuer mode. Please consult with your financial institution if they support voids.

Only the most recent transaction in an order can be voided.

# **Void Refund**

AMA Void Refund allows a merchant to void a previous refund transaction that has not been processed by the acquiring institution.

The merchant can only run one Void Refund transaction on the original refund transaction as it completely removes the refund transaction as though it never occurred. The Void Refund must be run before the acquiring institution processes the batch containing the original refund transaction.

There are two ways you can Void Refund the funds. Your Payment Provider must enable this function on your Merchant Profile for you to use either of these methods:

- **1** Manually using Merchant Administration. This is the simplest method if you do not have many Void Refund transactions. For more information, refer to your Merchant Administration User Guide.
- **2** Using the Void Refund command using the Virtual Payment Client to directly perform Void Refund from your application. The merchant must have a user enabled with AMA and Void privileges to use this functionality.

**Note**: Not all financial institutions support void transactions. Please consult with your financial institution if they support voids.

Only the most recent transaction in an order can be voided.
# **Void Purchase**

AMA Void Purchase allows a purchase merchant to void a purchase transaction that has not been processed by the acquiring institution. It is not available for Auth/Capture mode merchants. This transaction is not possible for Debit and EBT transactions.

The merchant can only run one 'Void Purchase' transaction on the original 'Purchase' transaction as it completely removes the purchase transaction as though it never occurred.

The Admin Void Purchase must be run before the acquiring institution processes the batch containing the original purchase transaction.

There are two ways you can Void Purchase the funds. Your Payment Provider must enable this function on your Merchant Profile for you to use either of these methods:

- **1** Manually using Merchant Administration. This is the simplest method if you don't have many Void Purchase transactions. For more information please refer to your Merchant Administration User Guide.
- **2** Using the Void Purchase command using the Virtual Payment Client to directly perform Void Purchase from your application. The merchant must have a user enabled with AMA and Void privileges to use this functionality.

**Note**: Not all banks support void transactions, only those that operate in switch to issuer mode. Consult with your financial institution if they support voids.

Only the most recent transaction in an order can be voided.

# **Excessive Captures**

The Excessive Captures feature enables the merchant to perform captures for amounts greater than the authorized amount. This feature is available for orders performed in MA or through the 2-party gateway.

**Note:** The excess permitted is specified as a percentage of the original authorized amount, and is determined at the level of the MSO. This means that the permitted excess percentage is the same for all merchants associated with a given MSO.

# **QueryDR**

The AMA QueryDR command allows a merchant to search for a transaction receipt. The search is performed on the key - *vpc\_MerchTxnRef*, so the *vpc\_MerchTxnRef* field must be a unique value.

Digital Receipts are stored by the Payment Server for up to 3 days only.

If a transaction receipt is found, the results will contain the same fields as the original receipt plus the 2 flags described below.

QueryDR always returns these 2 flags:

- **vpc\_DRExists**: If no transactions are found that match the *vpc\_MerchTxnRef* number, this value will be set to '**N**' for No. If any transactions are found that match the *vpc\_MerchTxnRef* number, this value will be set to '**Y**' for Yes.
- **vpc\_FoundMultipleDRs**: This is used to determine if there are multiple results. If the value is "**N**", then only one *vpc\_MerchTxnRef* matches the search criteria. If the value is "**Y**", then there are multiple *vpc* MerchTxnRef matching the search criteria, but it will return the most recent transaction. If the query result returned is not the correct one, the merchant must manually search through Merchant Administration on the Payment Server.

**Note:** QueryDR does not return receipt data for 3-D Secure (Verifed by Visa™ and Mastercard SecureCode™) Authentication Only transactions.

#### CHAPTER 11

# **Troubleshooting and FAQs**

# **Troubleshooting**

This section contains suggestions and solutions to problems that may occur with your integration.

# **What Do We Do if a Session Timeout Occurs?**

It is possible that while a cardholder is entering their card details at the Payment Server, the session is broken (say a communication failure due to a modem connection dropping off). If this occurs, a cardholder will lose their session. Even if they come back to your site, they will have a new session, and their old session will never be completed.

To determine the status of the lost transaction, you will need to perform a QueryDR transaction based on the original *vpc\_MerchTxnRef.*

### **What Does a Payment Authentication Status of "A" mean?**

An authentication state of "A" indicates that the authentication transaction failed when the Payment Server tried to authenticate itself with the Directory Server.

A possible reason for the failure is that the 3-D Secure (for Verifed by Visa™ and Mastercard SecureCode™) merchant ID or password is set incorrectly for a merchant profile in the Payment Server Merchant Manager, that is, the merchant's Verified by Visa username and password (for Visa) or SecureCode username and password (for Mastercard) have not been set correctly by the Merchant Service Organisation (MSO) in the merchant profile.

### **Does the Cardholder's Internet Browser Need to Support Cookies?**

The Virtual Payment Client interface requires a cardholder's browser to support cookies for all 3-Party.

### **What happens if a Transaction Response fails to come back?**

The two ways of dealing with a Transaction Response that fails to come back are:

- Flag the transaction as having an error that the merchant needs to manually check using Merchant Administration on the Payment Server.
- Utilise Advanced Merchant Administration (AMA) commands to search the Payment Server database for the transaction by using the *QueryDR* command. The *vpc* MerchTxnRef is used as the transaction identifier when searching using *QueryDR*.

Because the Transaction Response has failed to come back, there is no transaction number available from the Payment Server to identify the transaction in question, and this is why you use the *vpc\_MerchTxnRef*. It is important to have a unique *vpc\_MerchTxnRef* for every transaction otherwise the query could return multiple results. Only the most recent transaction is returned in the *QueryDR* command if there are multiple results, but this may not be the transaction you are concerned with.

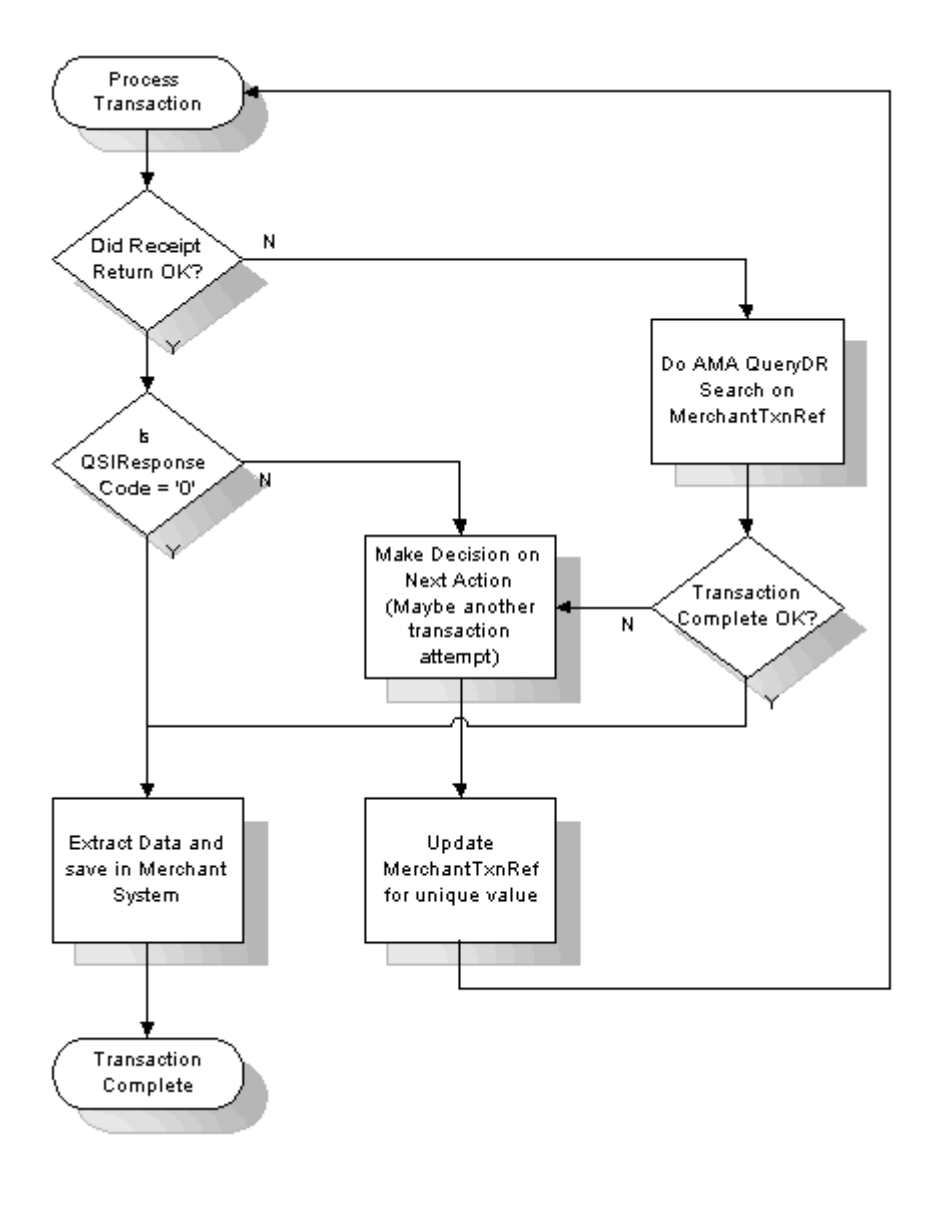

When you find the required *vpc\_MerchTxnRef* in the *QueryDR*, check if it is successful by the *vpc\_TxnResponseCode* field (equal to '0'). If the *vpc\_TxnResponseCode* is zero, then the transaction is successful and you just need to extract the relevant data details from the *QueryDR* results for your records. If the *vpc\_TxnResponseCode* is not 0, you need to determine the next course of action based on what you would do if the *vpc\_TxnResponseCode* were not 0 in a normal Transaction Response coming back from the Payment Server.

If you query the Payment Server for the *vpc\_MerchTxnRef* using the QueryDR call and you do not receive any results (*vpc\_DRExists = 'N'*), then it is safe to repeat the transaction. It is safe to use the same *vpc* MerchTxnRef, as the existing one does not show up in the Payment Server's database and was therefore never processed.

If the QueryDR is flagged as having multiple results (returns 'Y' in the *vpc\_FoundMultipleDRs* field), the *vpc\_MerchTxnRef* is not unique and you will have to manually check all the results for the same time when the *vpc\_MerchTxnRef* number was created. This is one of the primary reasons for implementing a unique *vpc\_MerchTxnRef* for every transaction.

# **Frequently Asked Questions**

### **What is an Outage?**

An outage is considered a "production fault" as it means that the Payment Server is temporarily offline; for example for maintenance and upgrades, and so forth.

During an outage, all transactions are declined with an error message indicating that the service is currently unavailable.

### **How Do I know If a Transaction Has Been Approved?**

All approved transactions are represented with a vpc\_TxnResponseCode of '0' (zero) from the Payment Server. Any other code represents a declined or failed transaction.

# **Can the Payment Server's Payment Pages be Modified for a Merchant?**

No. The Payment Server's payment pages are branded using either the Payment Provider's or Bank's branding to assure cardholders of the security of the transaction. If you do not wish to display the Payment Provider's branded pages you need to implement either the 3-Party with card details, or the 2-Party integration models.

**Note:** Using the 2-Party Integration model prohibits the use of 3-D Secure Verifed by Visa™ and Mastercard SecureCode™ functionality.

# **Is a Shopping Cart required?**

It is not necessary to have a shopping cart. All that is required is that the transaction information is within the Transaction Request passed to the Payment Server.

### **What is Merchant Administration?**

Merchant Administration allows merchants to use an Internet browser to monitor and manage electronic transactions through a series of easy to use pages. It allows merchants to interactively perform historical searches, captures, refunds and setup activities.

To use Merchant Administration, you need access to the Internet through a browser (such as Internet Explorer or Netscape) your Payment Providers URL (or web site address) and a merchant profile. The merchant profile is a record of your details and privileges, which are stored on the Payment Server. For more details, please refer to the Merchant Administration User Guide.

# **Does the Payment Server Handle Large Peaks in Transaction Volumes?**

The Payment Server queues pending transactions so transactions are not lost, although the cardholder may at times notice a slight delay when transactional loads are extremely high.

# **How Long Will an Authorisation be Valid on a Cardholder Account?**

This depends on the Financial Institution who issued the card to the cardholder. Each card Issuer defines the authorisation expiry period in which they hold the funds on the cardholder's account, while they wait for the arrival of the capture transaction. Generally it is 5-8 processing days, before the authorisation purges from the cardholder account and access to the funds are released back to the cardholder.

# **What is the RRN and How Do I Use It?**

RRN (Reference Retrieval Number) is a unique number for a particular MerchantId. This is the value that is passed back to the cardholder for their records. You cannot search for this field in Merchant Administration, but it is displayed in Merchant Administration on the transaction details pages as the Reference Retrieval Number (RRN). It is one of the fields returned in a *QueryDR* and the transaction result (captures, refunds).

The RRN is useful when your application does not provide a receipt number. The RRN can be viewed in Merchant Administration.

# **What is the Difference Between RRN, MerchTxnRef, OrderInfo, AuthorizeId and TransNo ?**

- *RRN* (Reference Retrieval Number) is a unique number assigned to each transaction for a particular MerchantId. This is the value that is passed back to the cardholder for their records. You cannot search on this field in Merchant Administration, but it is displayed in Merchant Administration on the transaction details pages as the Reference Retrieval Number (RRN). It is one of the fields returned in a queryDR and the transaction result (captures, refunds).
- *MerchTxnRef* is generated by your merchant application. Ideally it should be a unique value for each transaction and you should retain this number so that transactions can be searched for in your application and the Payment Server. See Merchant Transaction Reference (vpc\_MerchTxnRef)
- *OrderInfo* is also generated by your application. It should also be a unique value for each order, which you should retain so that you can search for the transaction in your application and the Payment Server.
- *AuthorizeId* is an identifier from the Acquiring Bank, which is in the Transaction Response for the authorisation. This field cannot be searched for in Merchant Administration, but it is displayed in Merchant Administration as the Authorisation Code. It is one of the fields returned in a transaction result and an AMA QueryDR.
- *TransNo or TransactionNo* is a unique number for each MerchantId generated by the Payment Server that is called the OrderID or shopping transaction number. The OrderID is the key reference value for transactions when using AMA transactional functions like captures and refunds.

# **Advanced Function Compatibility**

The following table lists the common functions available on the Payment Server and the compatibility of functions the merchant can use. To determine the functionality that can be included in a Transaction Request choose a function in a column and follow it down to the appropriate row.

- $\checkmark$  Enabled for this transaction type or compatible with this feature.
- Not enabled for this transaction type or not compatible with this feature

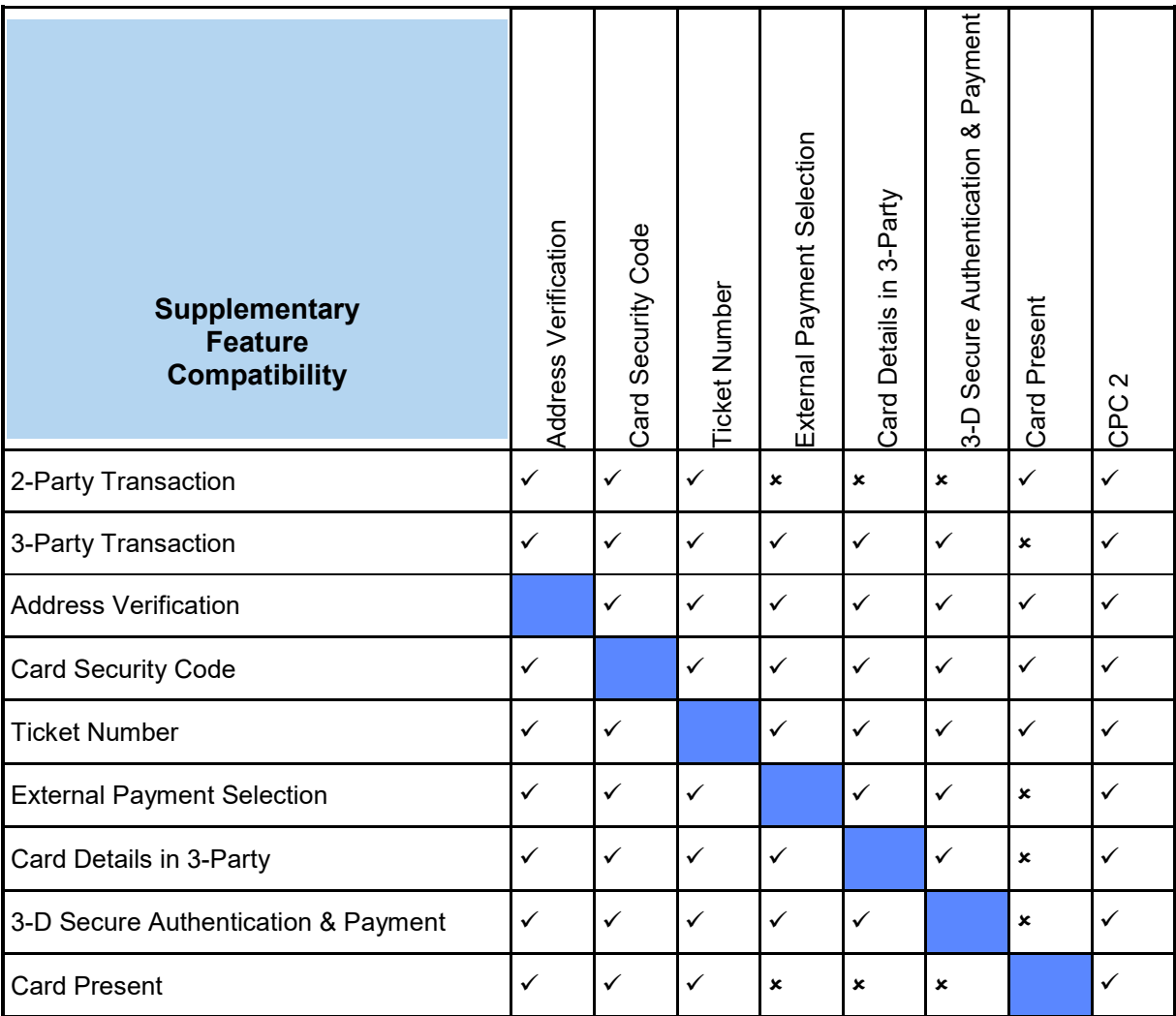

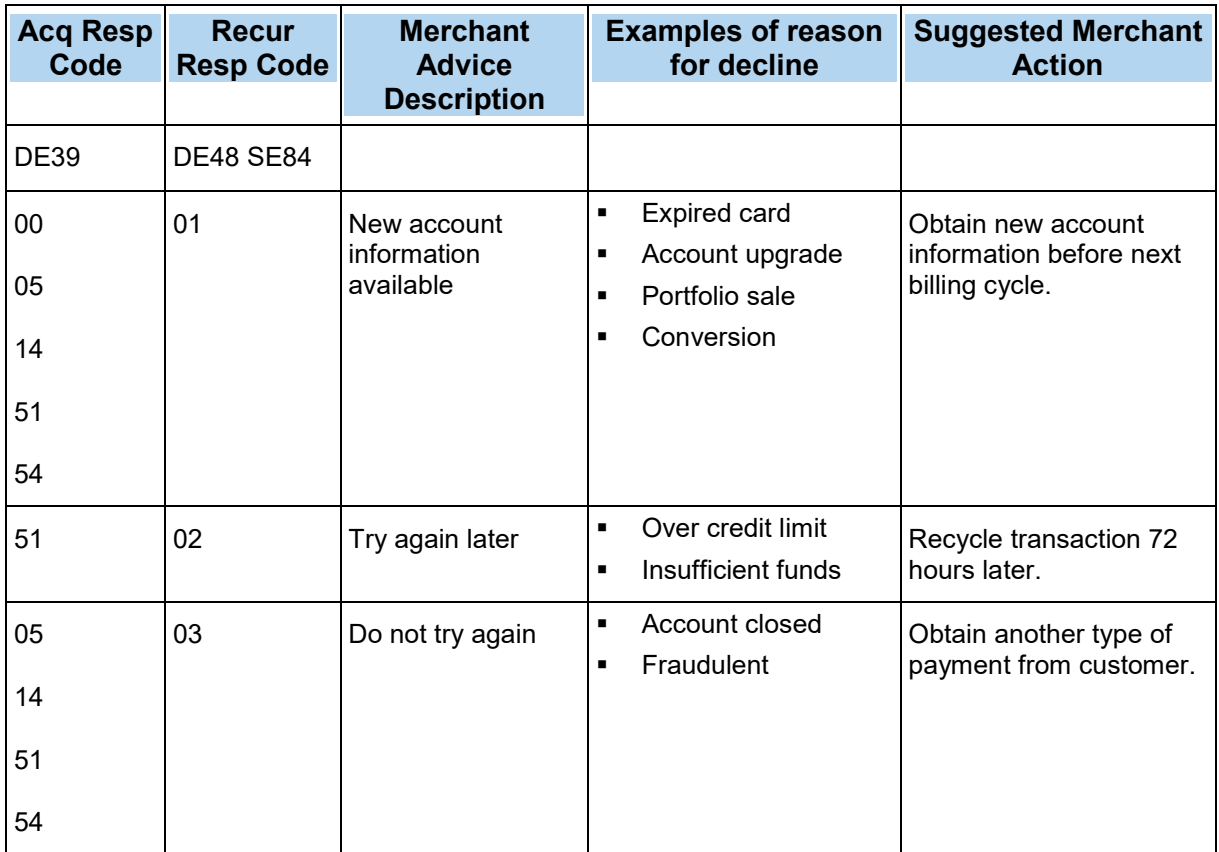

# **Suggested Merchant Actions**

# **Index**

#### **2**

2-Party Payments Information Flow • 37 2-Party Payments Integration Model • 22

#### **3**

3-Party Payment Information Flow • 39

3-Party Payments Integration Model • 21

3-Party Payments using PayPal • 48

- 3-Party Payments using Verifed by Visa™ and MasterCard SecureCode™ • 50
- 3-Party Payments where the merchant collects all the cardholder's card details • 50
- 3-Party Payments where the merchant collects the cardholder's card type • 49

### **A**

About e-Payment Information Flows • 16 About this Document • 11 Acquirer Dependent Fields • 59 Additional 3 Party Functionality • 46 Additional Features for 3-Party Transactions • 35 Address Verification Service (AVS) • 51 Advanced Function Compatibility • 51, 80 Advanced Merchant Administration (AMA) • 11, 69 Advantages and Disadvantages of the 3-D Secure modes of transaction • 63 ANZ Extended OrderInfo • 59 Audience • 9 Authorisation in the Auth/Capture Model • 17 Authorisation/Capture Model • 17, 25 Automatically Check the Integrity of 3 Party Transactions Using Secure Hash • 31

#### **B**

Bank Account Type • 58 Best Practices to Ensure Transaction Integrity • 34

#### **C**

Can the Payment Server's Payment Pages be Modified for a Merchant? • 77 Capture • 69 Capture in the Auth/Capture Model • 19 Card Present Transactions • 53 Card Security Code (CSC/CVV2) • 52 Check for a replay of a transaction • 34

Check for Suspect Transactions • 35 Check That the Field Values in the Response Match Those in the Request • 35 Commence Live Online Payments • 28 Conduct Final Pre-Production Testing • 27

#### **D**

Design and Implement the Integration • 27 Detect alteration of Requests and Responses using Secure Hash • 36 Determine Any Advanced Functionality • 25 Determine the Input and Output Fields • 27 Determine the Payment Model • 25 Determine Your Integration Model • 25 Does the Cardholder's Internet Browser Need to Support Cookies? • 75 Does the Payment Server Handle Large Peaks in Transaction Volumes? • 78

#### **E**

Enhanced Industry Data • 55 Ensure Correct Character Encoding • 31 Ensuring Successful Payments • 30 Excessive Captures • 73 External Payment Selection (EPS) • 53

#### **F**

Frequently Asked Questions • 77

#### **G**

Go Live • 28

#### **H**

Handle a Transaction Request • 43 Handle a Transaction Response • 45 Handle Session Variables • 27, 45 How Do I know If a Transaction Has Been Approved? • 77 How Do My Cardholders Know If My Site is Using SSL? • 33 How e-Payments Transfer Funds • 16 How Long Will an Authorisation be Valid on a Cardholder Account? • 78 **I**

Integrating 2-Party Payments • 11, 37 Integrating 3-Party Payments • 11, 39 Integrating 3-Party Payments with Virtual Payment Client • 43

Integration Models and Communication Methods • 21, 25 Introduction • 11 Is a Shopping Cart required? • 77

#### **L**

Look Up Your Access Code and Secure Hash Secret in Merchant Administration • 26

#### **M**

Manually Check Transaction Results Using Merchant Administration • 30 Merchant Order Reference (vpc\_OrderInfo) • 29 Merchant Transaction Frequency • 54 Merchant Transaction Reference (vpc\_MerchTxnRef) • 29 Merchant Transaction Source • 54

#### **N**

Nominal Auth/Purchase Mode • 18

#### **O**

Obtain an E-commerce Merchant Facility • 25

#### **P**

Payment Authentication • 23, 60 Payment Models • 17 Perform a Basic Test Transaction Using the Supplied Example Code • 26 Pre-Authorisation/Purchase Mode • 18 Preface • 9 Preparing for Integration • 11, 17, 21 Prerequisites • 24 Protecting Cardholder Information Using SSL • 33 Provide Your Financial Institution Merchant Number, Terminal Id/s and MCC to your Payment Provider • 26 Purchase Model • 17

#### **Q**

QueryDR • 74

#### **R**

Reference Fields • 29 Referral Message • 55 Referral Transaction • 55 Refund • 70 Related Documents and Materials • 12 Risk Management • 56

#### **S**

Securing Your Payments • 11, 25, 30, 33 Selection Guidelines for Integration Models • 22

Sending Session Variables to the Payment Server • 46 Standalone Capture • 70 Standalone Refund • 70 Suggested Merchant Actions • 81 Supplementary Transactions • 11, 51 Support Material and Information • 24

#### **T**

Terminology • 13 Test Your Integration • 27 The Components of an e-Payment Solution • 16 The Merchant Application • 16 The Virtual Payment Client • 17 Troubleshooting • 75 Troubleshooting and FAQs • 11, 75

#### **U**

Understanding e-Payments • 11, 15 Use a Unique MerchTxRef for Each Transaction Attempt • 34 Use Good Password Security for Merchant Administration • 35 Using 3-D Secure Payment Authentications • 34, 50

#### **V**

Validate the SSL Certificate of the Payment Server • 35 Virtual Payment Client Integration Guidelines • 29 Void Authorisation • 70 Void Capture • 71 Void Purchase • 73 Void Refund • 72

#### **W**

What are e-Payments? • 15 What Do We Do if a Session Timeout Occurs? • 75 What Does a Payment Authentication Status of • 75 What happens if a Transaction Response fails to come back? • 76 What is an Outage? • 77 What is Merchant Administration? • 78 What is the Difference Between RRN, MerchTxnRef, OrderInfo, AuthorizeId and TransNo ? • 79 What is the RRN and How Do I Use It? • 78 What the Cardholder Sees • 38, 40 What the Payment Server does • 44 When to combine 3-Party and 2-Party Payments • 24 When to use 2-Party Payments • 23 When to use 3-Party Payments • 23 Where to Get Help • 9